TALLINNA TEHNIKAÜLIKOOL Infotehnoloogia teaduskond Informaatikainstituut

IDU40LT

Kristiina Voolar 135039IAPB

# **VEEBIRAKENDUSE ANALÜÜS JA REALISATSIOON STUDENTTOUR OÜ NÄITEL**

Bakalaureusetöö

Juhendaja: Karin Rava Ms. Eng. Lektor

# **Autorideklaratsioon**

Kinnitan, et olen koostanud antud lõputöö iseseisvalt ning seda ei ole kellegi teise poolt varem kaitsmisele esitatud. Kõik töö koostamisel kasutatud teiste autorite tööd, olulised seisukohad, kirjandusallikatest ja mujalt pärinevad andmed on töös viidatud.

Autor: Kristiina Voolar

22.05.2016

## **Annotatsioon**

Bakalaureusetöö "Veebirakenduse analüüs ja realisatsioon StudentTour OÜ näitel" eesmärgiks on analüüsida StudentTour OÜ infosüsteemi ning luua veebirakendus, mis aitaks organisatsiooni töötajatel paremini hallata klientidelt tulevaid dokumente ning looks klientidele keskkonna, mis koondaks kogu neile vajamineva info.

Praegu organisatsioonil infosüsteemi puudub, suhtlus klientidega toimub meili teel ja andmete hoidmiseks kasutatakse *Microsoft Exceli* tabeleid.

Käesoleva töö tulemuseks on rakenduse prototüüp, mille kaudu kliendid saavad ennast StudentTour OÜ programmidesse registreerida ja programmiga seonduvaid dokumente, üritusi ja tähtaegu jälgida. Töötajal on rakenduse kaudu ligipääs klientide sisestatud infole ja dokumnetidele.

Lõputöö on kirjutatud eesti keeles ning sisaldab teksti 45 leheküljel, 3 peatükki, 13 joonist, 2 tabelit.

## **Abstract**

Analysis and Realisation of a Web Application based on StudentTour Ltd.

The purpose of this bachelor's thesis "Analysis and Realisation of a Web Application based on StudentTour Ltd." is to analyse the information system of StudentTour and to create a web application that helps workers of the organisation to administrate documents that come from clients and to create an environment for clients that assembles all the information they need.

At the moment the organisation does not have an information system, communication with clients takes place via email and the organisation uses Microsoft Excel for storing data.

The result of this bachelor's thesis is a prototype of a web application, where clients can register themselves for StudentTour LTd.'s programmes and keep track of all the documents, events and deadlines that are related to their programme. Workers have access to all data and documents that clients provide via application.

The thesis is in Estonian and contains 45 pages of text, 3 chapters, 13 figures, 2 tables.

# **Lühendite ja mõistete sõnastik**

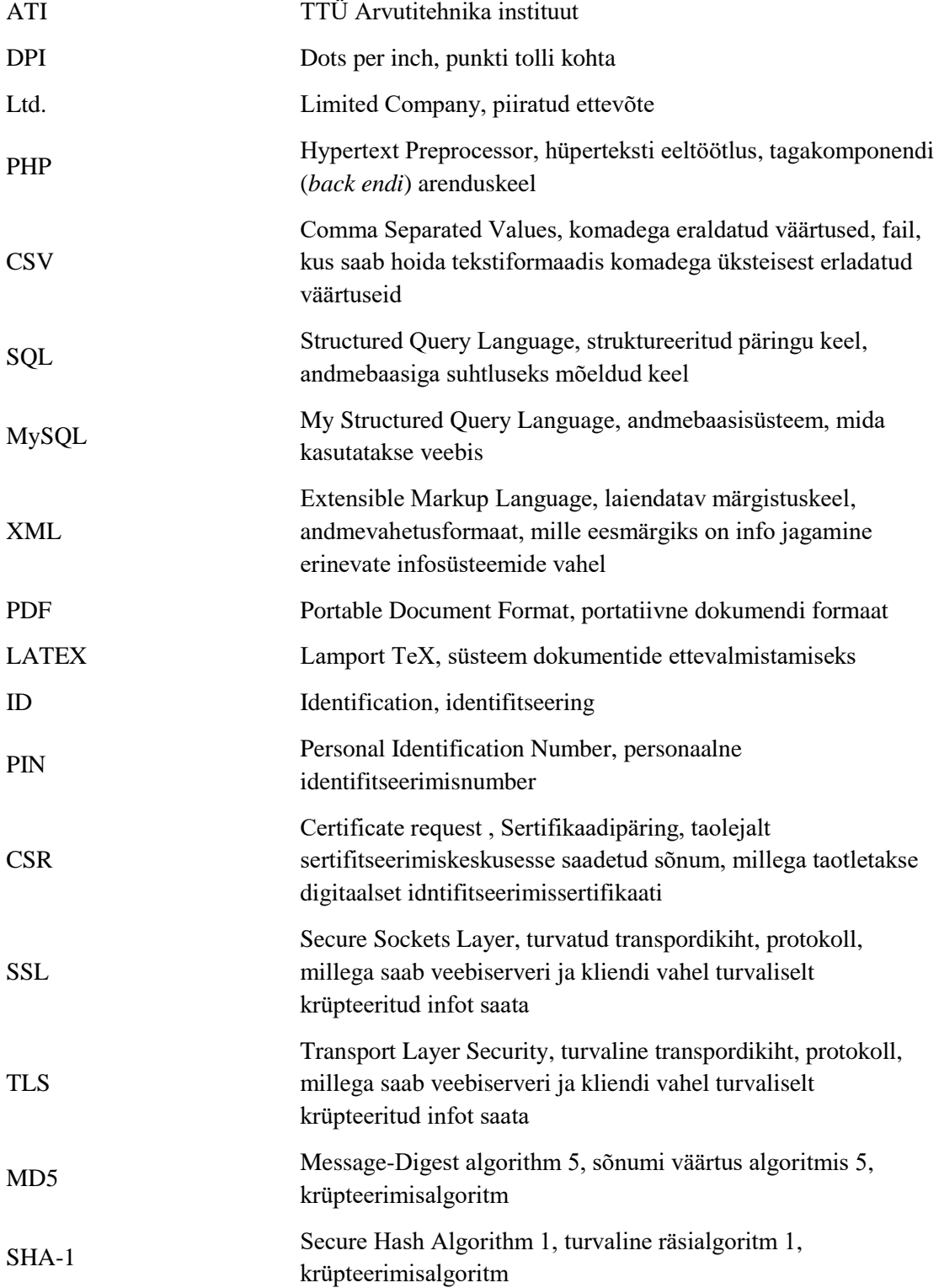

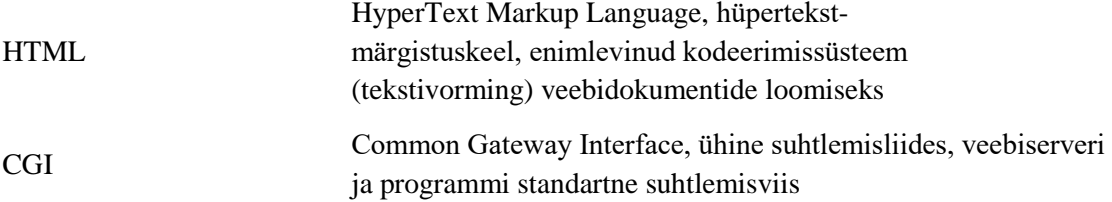

# **Sisukord**

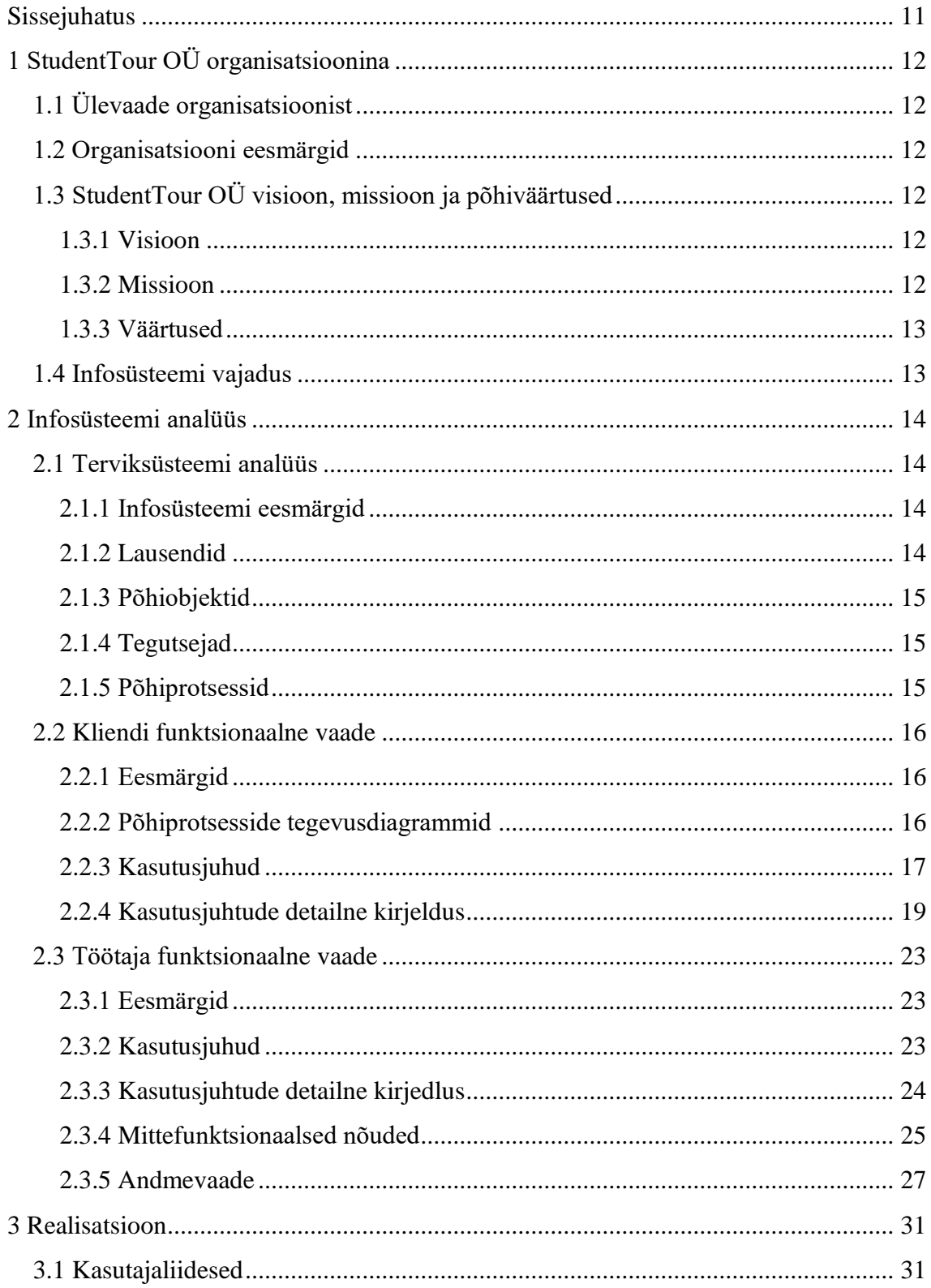

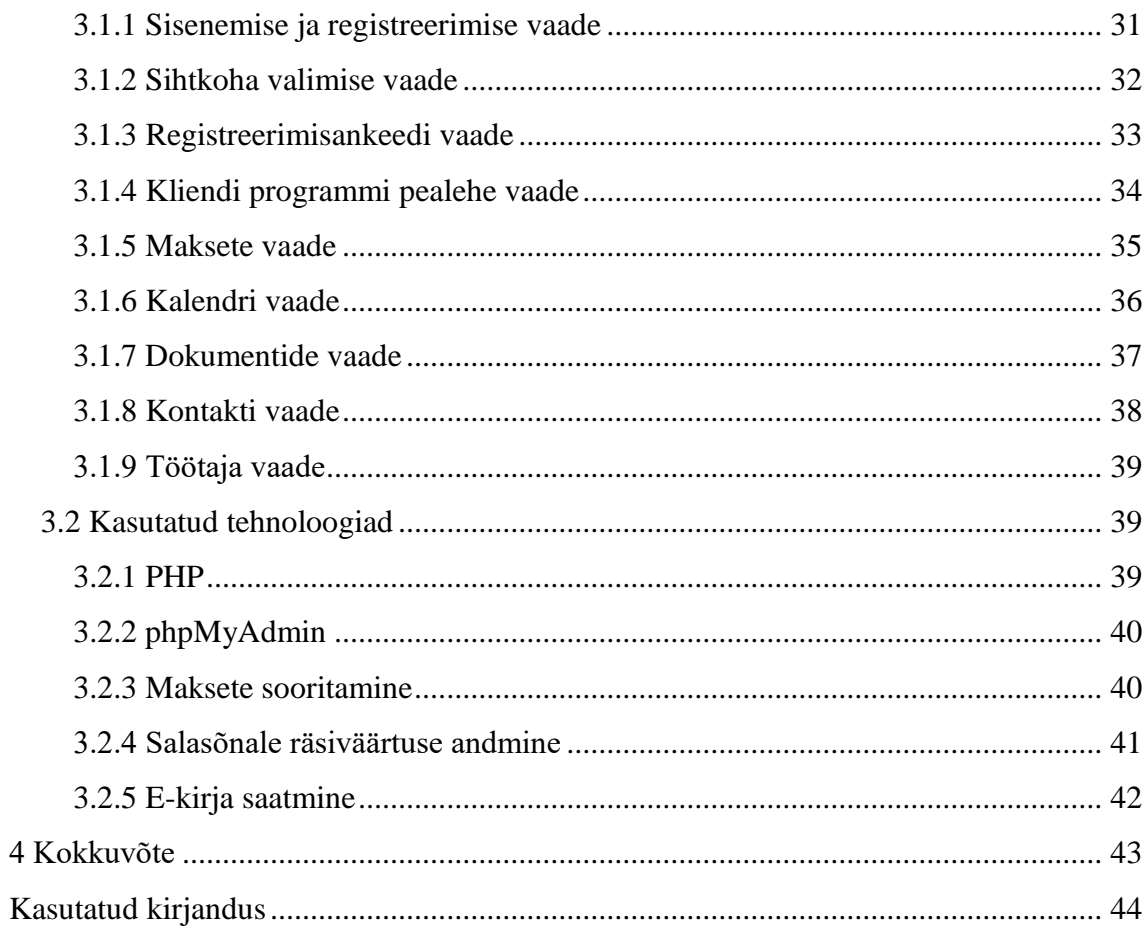

# Jooniste loetelu

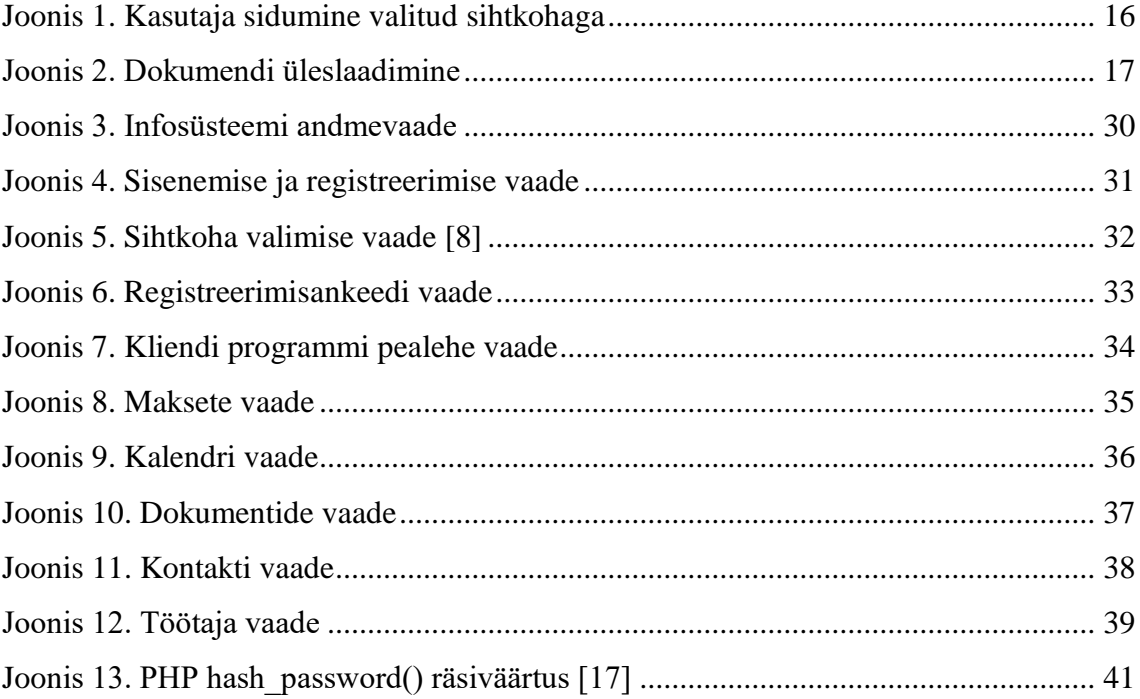

# **Tabelite loetelu**

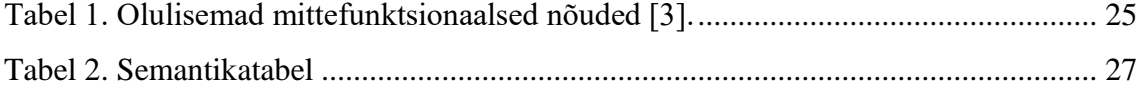

## **Sissejuhatus**

<span id="page-10-0"></span>Käesoleva bakalaureusetöö "Veebirakenduse analüüs ja realisatsioon StudentTour OÜ näitel" kirjutamine tuleb vajadusest luua organisatsioonile StudentTour OÜ ühtne süsteem, mis koondaks kõik organisatsiooni kliendid ühte kohta ning automatiseeriks nendega suhtlemise ja säästaks seeläbi StudentTour OÜ töötajate aega. Praegu toimub kogu infovahetus ning dokumentide saatmine meili teel. Ühtne infosüsteem muudaks nii kliendi kui ka StudentTour OÜ töötaja jaoks kogu asjaajamise ülevaate terviklikumaks, mugavamaks ja kiiremaks.

Töö esimeses osas annan ülevaate StudentTour OÜ taustast ning selgitan, miks on vajadus minu poolt loodava rakenduse järele.

Töö teine peatükk on pühendatud infosüsteemi analüüsile. Oma töös keskendun põhiliselt kliendi vaatele, kuid esitan ka töötaja vaate ning seletan lahti andmebaasi poolelt andmevaate, mis kattub mõlema tegutseja puhul.

Kolmas osa tööst käsitleb rakenduse realiseerimist. Toon välja ekraanitõmmised loodud rakendusest ning annan ülevaate kasutatud tehnoloogiatest ja põhjustest, miks just nende kasuks otsustasin.

# <span id="page-11-0"></span>**1 StudentTour OÜ organisatsioonina**

Alljärgnevas peatükis kirjeldan organisatsiooni StudentTour OÜ ning vajadust töös loodava rakenduse järele.

#### <span id="page-11-1"></span>**1.1 Ülevaade organisatsioonist**

StudentTour OÜ asutati aastal 2007 ja alates sellest ajast on igal aastal StudentTouriga liitunute arv kasvanud. StudentTour OÜ pakub Ameerika Ühendriikidesse reisivatele tudengitele läbi USA poolsete sponsorite J1 tööviisat [1] ning Austraaliasse sõitvatele noortele *Working Holiday* viisat [2].

#### <span id="page-11-2"></span>**1.2 Organisatsiooni eesmärgid**

StudentTour OÜ eesmärgiks on teenida kasumit, pakkudes üliõpilastele ja noortele teenust, millega nad saaksid Austraaliasse ja Ameerika Ühendriikidesse reisides neis sihtkohtades ametlikult töötada. StudentTour OÜ viib läbi ka infotunde, mille eesmärgiks on endale uute klientide leidmine ning programmidest osa võtvate tudengite koolitamine. Samuti kuulub organisatsiooni eesmärkide alla erinevate viisasponsorite leidmine, et pakkuda oma klientidele võimalikult mitmekesist programmide valikut.

## <span id="page-11-3"></span>**1.3 StudentTour OÜ visioon, missioon ja põhiväärtused**

#### <span id="page-11-4"></span>**1.3.1 Visioon**

StudentTour OÜ on professionaalne, usaldusväärne ja kvaliteetset teenust pakkuv organisatsioon.

#### <span id="page-11-5"></span>**1.3.2 Missioon**

StudentTour OÜ missiooniks on pakkuda noortele töö- ja reisiprogramme maailma erinevatesse paikadesse.

#### <span id="page-12-0"></span>**1.3.3 Väärtused**

StudentTour OÜ väärtustab noorte inimeste silmaringi laiendamist ja kogemuste kogumist. StudentTouri programmid õpetavad noortele, kuidas võõras keskkonnas toime tulla ja seeläbi iseseisvamaks saada.

### <span id="page-12-1"></span>**1.4 Infosüsteemi vajadus**

Nagu juba töö sissejuhatuses mainisin, toimub hetkel kliendi- ja organisatsioonivaheline suhtlus meili teel. Kuna StudentTouri klientide arv on mitmetes sadades ja väga suur osa neist reisib oma sihtkohta hiliskevadel või varasuvel, siis on kevadeti tuleva meili hulga haldamine üpris keeruline. Selleks, et saadetud dokumentide ja programmitasude üle arvet pidada, kasutatakse *Microsoft Exceli* tabeleid, kuhu kogu info käsitsi sisestatakse. Selline andmete sisestamine on aega nõudev ja sisaldab rohkem vigu kui automatiseeritud töö.

Kuna ka kliendi jaoks on ebamugav infot otsida mitmete meilide seast, siis tekibki vajadus infosüsteemi järele, kus klient saaks näha kõiki oma makseid, saadetud ja saatmata dokumente ning tähtaegu ja üritusi. Infosüsteemis oleks kõik kliendi poolt tehtavad muudatused nähtavad ka StudentTour OÜ töötajale, nii säilib viimasele ülevaade kliendi tegevustest ilma käsitsi tehtavate sissekanneteta.

## <span id="page-13-0"></span>**2 Infosüsteemi analüüs**

Siin peatükis analüüsin ja modelleerin esialgu loodavat infosüsteemi kui tervikut ning seejärel keskendun kahele infosüsteemi tegutsejale, kliendile ja töötajale, eraldi.

## <span id="page-13-1"></span>**2.1 Terviksüsteemi analüüs**

Järgnevalt käsitlen infosüsteemi kui tervikut, esitades infosüsteemi eesmärgid, seda iseloomustavad lausendid, põhiobjektide, tegutsejate ja põhiprotsesside loetelu.

#### <span id="page-13-2"></span>**2.1.1 Infosüsteemi eesmärgid**

- Saada ülevaade isikutest, kes on StudentTour OÜ programmides osalemisest huvitatud
- Saada ülevaade isikutest, kes osalevad USA programmis
- Saada ülevaade isikutest, kes osalevad Austraalia programmis
- Saada ülevaade maksetest
- Saada ülevaade dokumentidest
- Saada ülevaade üritustest
- Saada ülevaade tähtaegadest

#### <span id="page-13-3"></span>**2.1.2 Lausendid**

- Infosüsteemi kasutaja on isik
- Klient on infosüsteemi kasutaja
- Töötaja on isik
- Töötaja on administraator
- Klient loob endale kasutajakonto
- Klient valib sihtkoha
- Klient registreerib ennast valitud sihtkohta
- Klient maksab makseid
- Klient vaatab dokumente
- Klient laeb dokumente alla
- Klient laeb dokumente üles
- Klient vaatab üritusi
- Klient vaatab tähtaegu
- Klient saadab e-kirja
- Töötaja vaatab kliente
- Töötaja vaatab makseid
- Töötaja vaatab dokumente
- Töötaja paneb üritusi kirja
- Töötaja paneb tähtaegu kirja

#### <span id="page-14-0"></span>**2.1.3 Põhiobjektid**

- Dokument
- Kalender
- Makse
- E-kiri
- Sihtkoht
- Tähtaeg
- Klient
- Töötaja

#### <span id="page-14-1"></span>**2.1.4 Tegutsejad**

- Töötaja
- Klient

#### <span id="page-14-2"></span>**2.1.5 Põhiprotsessid**

- Kasutajakonto loomine
- Reisisihtkoha valimine
- Liikmetasu maksmine
- Programmitasu maksmine
- Dokumentide allalaadimine
- Dokumentide saatmine
- Viisalõivu maksmine
- Ürituste ja tähtaegade vaatamine
- E-kirja saatmine
- Kasutajate vaatamine
- Maksete vaatamine
- Ürituste ja tähtaegade lisamine

### <span id="page-15-0"></span>**2.2 Kliendi funktsionaalne vaade**

Alljärgnevalt esitan kliendi funktsionaalses vaates rakenduse eesmärgid, põhiprotsesside tegevusdiagrammid ja kasutusjuhud.

#### <span id="page-15-1"></span>**2.2.1 Eesmärgid**

Rakenduse eesmärgiks on pakkuda kliendile keskkonda, kus tal oleks ligipääs dokumentidele, mida ta programmis osalemiseks vajab ning ülevaade lähenevatest sündmustest ja tähtaegadest.

#### <span id="page-15-2"></span>**2.2.2 Põhiprotsesside tegevusdiagrammid**

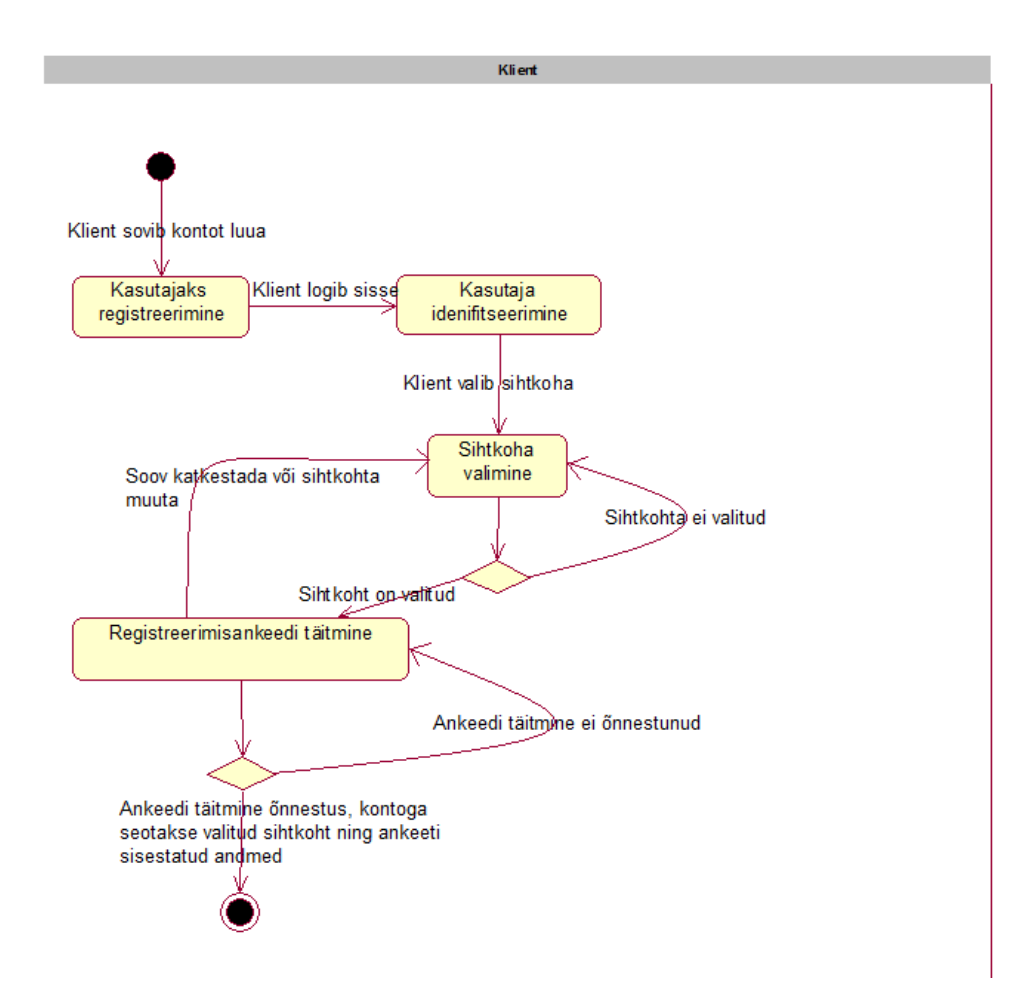

<span id="page-15-3"></span>Joonis 1. Kasutaja sidumine valitud sihtkohaga

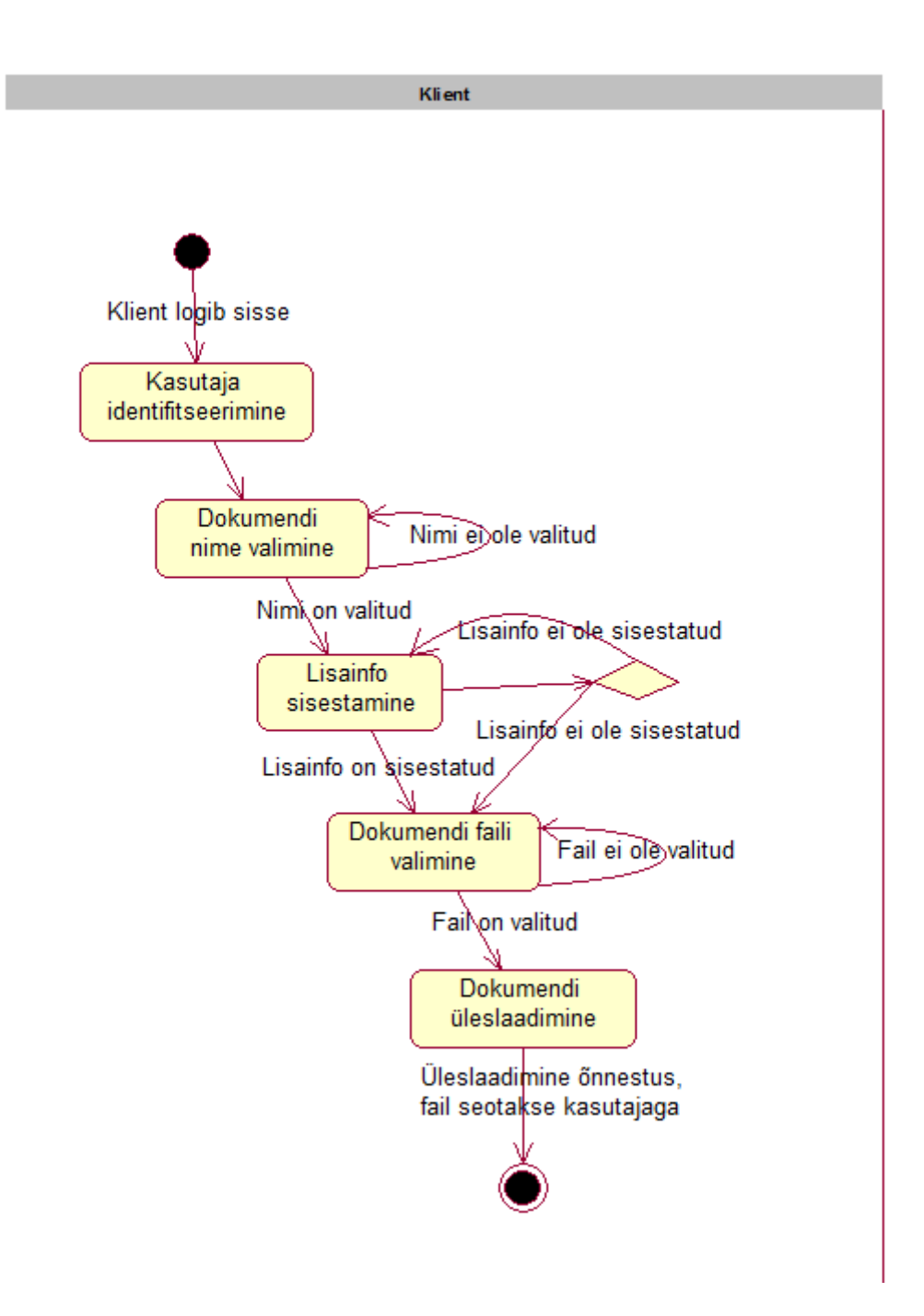

Joonis 2. Dokumendi üleslaadimine

#### <span id="page-16-1"></span><span id="page-16-0"></span>**2.2.3 Kasutusjuhud**

**Kasutusjuht:** Kasutajaks registreerimine

**Tegutsejad:** Klient (Isik)

**Kirjeldus:** Isik sisestab enda meiliaadressi ja mõtleb endale välja parooli, mille sisestab kaks korda. Süsteem kontrollib paroolide kattuvust, kui need kattuvad luuakse isikule konto, vastasel juhul kuvatakse teade paroolide mittekattuvusest. Kui isiku poolt sisestatud meiliaadress on juba süsteemis olemas, kuvatakse selle kohta vastav teade ning kontot ei looda.

#### **Kasutusjuht**: Kasutaja identifitseerimine

**Tegutsejad**: Klient (Isik)

**Kirjeldus**: Isik identifitseerib ennast emaili ning parooli abil. Süsteem kontrollib emaili ning parooli vastavust ning korrektsust. Kui need on korrektsed, lubatakse isikul süsteemi siseneda, vastasel juhul isikut süsteemi ei lasta ning talle kuvatakse vastav teade.

#### **Kasutusjuht:** Sihtkoha valimine

**Tegutsejad:** Klient (Isik)

**Kirjeldus:** Isik valib liideselt sihtkohta "Austraalia" või "USA". Süsteem suunab isiku edasi valitud sihtkoha registreerimisankeedile.

## **Kasutusjuht:** Registreerimisankeedi täitmine

**Tegutsejad:** Klient(Isik)

**Kirjeldus:** Isik täidab ankeedi kõik kohustuslikud väljad. Süsteem seob täidetud ankeedi sihtkoha kasutajaga. Kui mõni väli on täidetud ebakorrektselt, annab süsteem vastava teate ning ankeedil olevat informatsiooni andmebaasi ei edastata.

#### **Kasutusjuht:** Maksmine

**Tegutsejad:** Klient (Isik)

**Kirjeldus:** Isik valib liideselt toimingu "Liikmetasu maksmine", "Programmitasu maksmine" või "Viisalõivu maksmine", milleks on Swedbanki pangalink, mis suunab isiku koos makseinformatsiooniga internetipanka.

## **Kasutusjuht:** Dokumentide allalaadimine

**Tegutsejad:** Klient (Isik)

**Kirjeldus:** Isik valib dokumentide failide seast faili(d), mida soovib alla laadida. Valitud fail(id) salvestatakse isiku arvutisse.

## **Kasutusjuht:** Dokumentide üleslaadimine

#### **Tegutsejad:** Klient (Isik)

**Kirjeldus:** Isik valib liidese dokumentide nimekirjast dokumendi, mida soovib üles laadida, seejärel valib enda arvutist õige dokumendi faili. Süsteem annab failile unikaalse nime, fail laetakse serveris olevasse kausta, andmebaasi salvestatakse tee failini ja fail seotakse kasutajaga.

 **Kasutusjuht:** Ürituste ja tähtaegade vaatamine **Tegutsejad:** Klient (Isik)

Kirjeldus: Isik valib liidese toimingu "Kalender". Süsteem kuvab kalendri, kus on kirjas kõik üritused ja tähtajad.

#### **Kasutusjuht:** E-kirja saatmine

**Tegutsejad:** Klient (Isik)

**Kirjeldus:** Isik valib liideselt tegevuse "Kontakt". Süsteem kuvab isikule tekstiväljad, kuhu isik saab panna teema pealkirja ja sõnumi. Süsteem edastab meili StudentTour OÜ töötajale.

#### <span id="page-18-0"></span>**2.2.4 Kasutusjuhtude detailne kirjeldus**

**Kasutusjuht:** Kasutajaks registreerimine

**Tegutsejad:** Klient (Isik)

**Eeltingimused:** Süsteemi registreerimisleht on avatud.

#### **Põhistsenaarium:**

- 1. Isik avab registreerimislehe
- 2. Isik sisestab enda meiliaadressi
- 3. Süsteem kontrollib ega süsteemis sisestatud meiliaadressi ei eksisteeri
- 4. Isik mõtleb endale parooli ning sisestab selle kaks korda
- 5. Süsteem kontrollib paroolide kattuvust
- 6. Süsteem registreerib isiku kasutajaks

**Järeltingimused:** Isikule on loodud süsteemis konto

#### **Alternatiivid:**

3a. Süsteemis eksisteerib juba isiku poolt sisestatud meiliaadress

- 1. Isikule kuvatakse vastav teade ning palutakse valida mõni teine meiliaadress.
- 2. Isikule pakutase võimalust unustatud salasõna meelde tuletamiseks

#### 5a. Isiku poolt sisestatud paroolid ei kattu

1. Süsteem annab vastava teate ning palub paroolid uuesti sisestada

#### **Kasutusjuht**: Kasutaja identifitseerimine

**Tegutsejad**: Klient (Isik) **Eeltingimused**: Isik on registreerinud süsteemi kasutajaks. **Põhistsenaarium:** 

- 1. Isik avab sisselogimise lehe
- 2. Isik sisestab identifitseerimiseks kasutajanime ja parooli
- 3. Süsteem kontrollib, kas sisestatud kasutajanimi ja parool on süsteemis vastavuses
- 4. Süsteem lubab isikul siseneda

**Järeltingimused:** Süsteem autentis isiku ja lubas isikul süsteemi siseneda.

#### **Alternatiivid:**

3a. Süsteem ei leia sisestatud kasutajanime või sisestatud kasutajanime ja parooli vastavust

> 1. Isikule kuvatakse vastav teade ning ligipääsu süsteemile ei võimaldata

#### **Kasutusjuht:** Sihtkoha valimine

**Tegutsejad:** Klient (Isik)

**Eeltingimused:** Isik on süsteemi poolt autenditud.

#### **Põhistsenaarium:**

- 1. Isik valib sihtkoha
- 2. Süsteem avab valitud sishtkoha registreerimisankeedi

**Järeltingimused:** Isikule on avatud tema poolt valitud sihtkoha registreerimisankeet.

**Kasutusjuht:** Registreerimisankeedi täitmine

**Tegutsejad:** Klient(Isik)

**Eeltingimused:** Isik on valinud sihtkoha.

#### **Põhistsenaarium:**

- 1. Isikule kuvatakse registreerimisankeet
- 2. Isik täidab ankeedil kõik kohustuslikud väljad
- 3. Süsteem kontrollib väljade täiedetust
- 4. Süsteem seob sihtkoha ja ankeedi kasutajaga

**Järeltingimused:** Konkreetse kasutajaga on seotud tema poolt valitud sihtkoht ning info, mille ta ankeeti sisestas.

Alternatiivid:

3a. Kõik kohustuslikud väljad ei ole täidetud

1. Süsteem annab isikule vastava teate ja isik saab täitmata jäänud väljad täita

#### **Kasutusjuht:** Maksmine

**Tegutsejad:** Klient (Isik)

**Eeltingimused:** Isik on süsteemi poolt autenditud.

#### **Põhistsenaarium:**

- 1. Isik alustab makse sooritamist
- 2. Süsteem suunab isiku Swedbanki pangalingile
- 3. Isik sooritab internetimakse
- 4. Makse laekumisel StudentTour OÜ kontole muudab süsteem isiku maksestaatust

Järeltingimused: Isiku maksestaatuseks saab "Makstud"

#### **Alternatiivid:**

4a. Makse ei laeku StudentTour OÜ kontole

- 1. Isiku maksestaatuseks jääb "Maksmata"
- **Kasutusjuht:** Dokumentide allalaadimine

**Tegutsejad:** Klient (Isik)

**Eeltingimused:** Isik on süsteemi poolt autenditud.

#### **Põhistsenaarium:**

- 1. Isik valib dokumendi, mida soovib alla laadida
- 2. Süsteemist laetakse isiku arvutisse valitud dokument

**Järeltingimused:** Valitud dokument salvestati isiku arvutisse.

**Kasutusjuht:** Dokumentide üleslaadimine

**Tegutsejad:** Klient (Isik)

**Eeltingimused:** Isik on süsteemi poolt autenditud.

#### **Põhistsenaarium:**

- 1. Isik valib liidese dokumentide nimekirjast dokumendi nimetuse, mida soovib üles laadida
- 2. Isik valib enda arvutist vastava dokumendi
- 3. Süsteem annab valitud dokumendile unikaalse nime, dokument salvestatakse serveris olevasse kausta, andmebaasi salvestatakse tee failini ja fail seotakse kasutajaga

**Järeltingimused:** Isiku kontole salvestatakse süsteemi uus dokument.

#### **Alternatiivid:**

2a. Isik valis vale dokumendi ja soovib katkestada

- 1. Isikul on võimalus valida variant "Katkesta" ning dokumenti üles ei laeta
- **Kasutusjuht:** Ürituste ja tähtaegade vaatamine **Tegutsejad:** Klient (Isik)

**Eeltingimused:** Isik on süsteemi poolt autenditud.

#### **Põhistsenaarium:**

- 1. Isik valib kalendrivaate
- 2. Süsteem kuvad isikule kalendri, kus on kirjas kõik toimuvad ja tulevased üritused ning dokumentide esitamise tähtajad

#### **Kasutusjuht:** E-kirja saatmine

**Tegutsejad:** Klient (Isik)

**Eeltingimused:** Isik on süsteemi poolt autenditud.

#### **Põhistsenaarium:**

- 1. Isik kirjutab e-kirja väljale e-kirja
- 2. Süsteem määrab automaatselt e-kirja saaja aadressiks töötaja meiliaadressi ning saatja aadressiks sisseloginud kasutaja meiliaadressi
- 3. Süsteem saadab sisseloginud kasutaja nime alt töötajale e-kirja

**Järeltingimused:** Töötaja saab kliendilt e-kirja.

## <span id="page-22-0"></span>**2.3 Töötaja funktsionaalne vaade**

Alljärgnevalt esitan töötaja funktsionaalses vaates rakenduse eesmärgid ja kasutusjuhud.

#### <span id="page-22-1"></span>**2.3.1 Eesmärgid**

Rakenduse eesmärgiks on vähendada StudentTour OÜ töötajate töökoormust luues neile keskkonna, kuhu koondatakse automaatselt klientide sisestatud andmed ning klientide poolt üles laetud dokumendid.

#### <span id="page-22-2"></span>**2.3.2 Kasutusjuhud**

**Kasutusjuht**: Kasutaja identifitseerimine

**Tegutsejad**: Töötaja (Isik) **Kirjeldus**: Töötaja identifitseerib ennast emaili ning parooli abil. Süsteem kontrollib emaili ning parooli vastavust ning korrektsust. Kui need on korrektsed, lubatakse töötajal süsteemi siseneda, vastasel juhul töötajat süsteemi ei lasta ning talle kuvatakse vastav teade

# **Kasutusjuht: Kliendi andmete ja dokumentide sorteerimine Tegutsejad:** Töötaja (Isik)

**Kirjeldus:** Töötaja näeb tabelit kõigist kasutajatest. Töötaja saab kasutajaid kõigi kuvatud parameetrite järgi sorteerida.

## **Kasutusjuht: Kliendi andmete ja dokumentide otsimine**

**Tegutsejad:** Töötaja (Isik)

**Kirjeldus:** Töötaja näeb tabelit kõigist kasutajatest. Töötaja saab kõigi kasutajate kõikide parameetrite seast talle sobivat nime, emaili või muud väärtust otsida.

#### <span id="page-23-0"></span>**2.3.3 Kasutusjuhtude detailne kirjedlus**

**Kasutusjuht**: Kasutaja identifitseerimine

**Tegutsejad**: Töötaja (Isik)

**Eeltingimused**: Töötaja on registreeritud süsteemi ning talle on antud vastavad õigused.

#### **Põhistsenaarium:**

- 1. Töötaja avab sisselogimise lehe
- 2. Töötaja sisestab identifitseerimiseks kasutajanime ja parooli
- 3. Süsteem kontrollib, kas sisestatud kasutajanimi ja parool on süsteemis vastavuses
- 4. Süsteem lubab töötajal siseneda

**Järeltingimused:** Süsteem autentis töötaja ja lubas tal süsteemi siseneda.

#### **Alteratiivid:**

3a. Süsteem ei leia sisestatud kasutajanime või sisestatud kasutajanime ja parooli vastavust

- 1. Töötajale kuvatakse vastav teade ning ligipääsu süsteemile ei võimaldata
- **Kasutusjuht: Kliendi andmete ja dokumentide sorteerimine Eeltingimused:** Töötaja on süsteemi poolt autenditud

#### **Põhistsenaarium:**

- 1. Töötajal on ees tabel kõigist kasutajatest
- 2. Töötaja klikib soovitud parameetri päises
- 3. Süsteem sorteerib tabeli valitud parameetri järgi alguses kasvavalt, teise kliki järel kahanevalt

**Järeltingimused:** Tabelis olevate andmete järjekord on muudetud.

#### **Kasutusjuht: Kliendi andmete ja dokumentide otsimine**

**Eeltingimused:** Töötaja on süsteemi poolt autenditud

#### **Põhistsenaarium:**

- 1. Töötajal on ees tabel kõigist kasutajatest
- 2. Töötaja sisestab otsinguvälja soovitud väärtuse või osa väärtusest
- 3. Süsteem filtreerib töötajale kõik kasutajad, mis kattuvad otsinguväljal oleva väärtusega

**Järeltingimused:** Tabelis olevate andmete hulk on muudetud.

#### **Alternatiivid:**

3a. Soovitud väärtust ei leidu tabelis

1. Süsteem kuvab vastava teate

#### <span id="page-24-0"></span>**2.3.4 Mittefunktsionaalsed nõuded**

Tabel 1. Olulisemad mittefunktsionaalsed nõuded [3].

<span id="page-24-1"></span>

| Tüüp             | Nõude kirjeldus                                                                                                    |
|------------------|----------------------------------------------------------------------------------------------------|
| Serveri tarkvara | Andmete hoidmiseks peab süsteem kasutama SQL-<br>andmebaasisüsteemi abil loodud andmebaasi. Soovitatavalt<br>phpMyAdmini, kuna seda saab tasuta kasutada, see on väga<br>põhjalikult dokumenteeritud, mugava ja lihtsa<br>kasutajaliidesega ning ka rakenduse prototüüp on testitud<br>phpMyAdminis. Operatsioonisüsteemina võib kasutada<br>Windowsit, Linuxit, Mac-i, Solarist jt. Rakendus testitud<br>Windowsi peal. |
| Arendusvahendid  | Arendusvahendina võib kasutada ükskõik millist<br>tekstiredaktorit – Sublime Text, Notepad++, Vim, Atom,<br>Emacs jt. [4]                                                                                                    |
| Keel             | Esialgu on süsteemi kasutajaliides eestikeelne. Hiljem tuleb<br>lisada ka inglise, vene ja läti keeled.                                                                                                    |

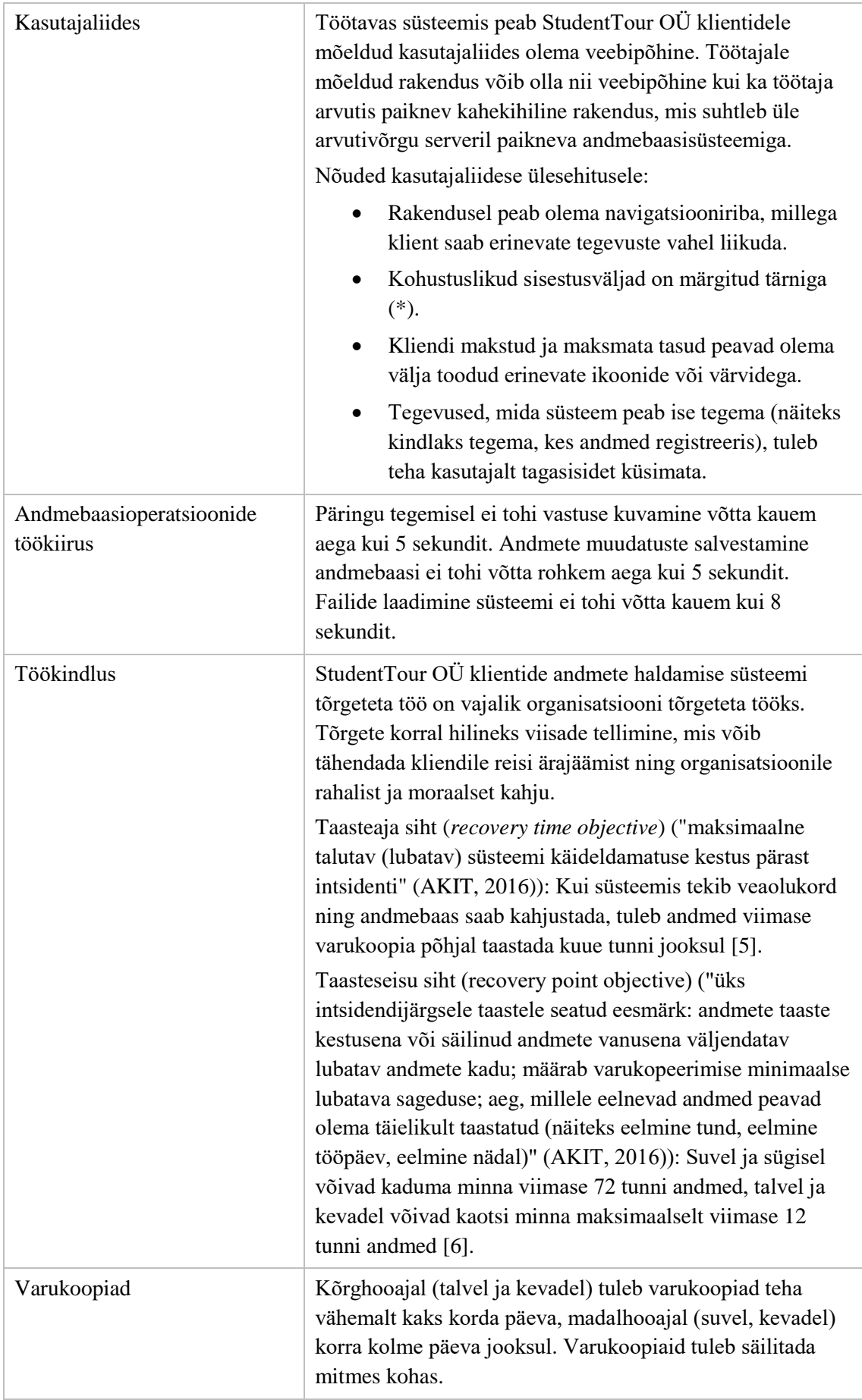

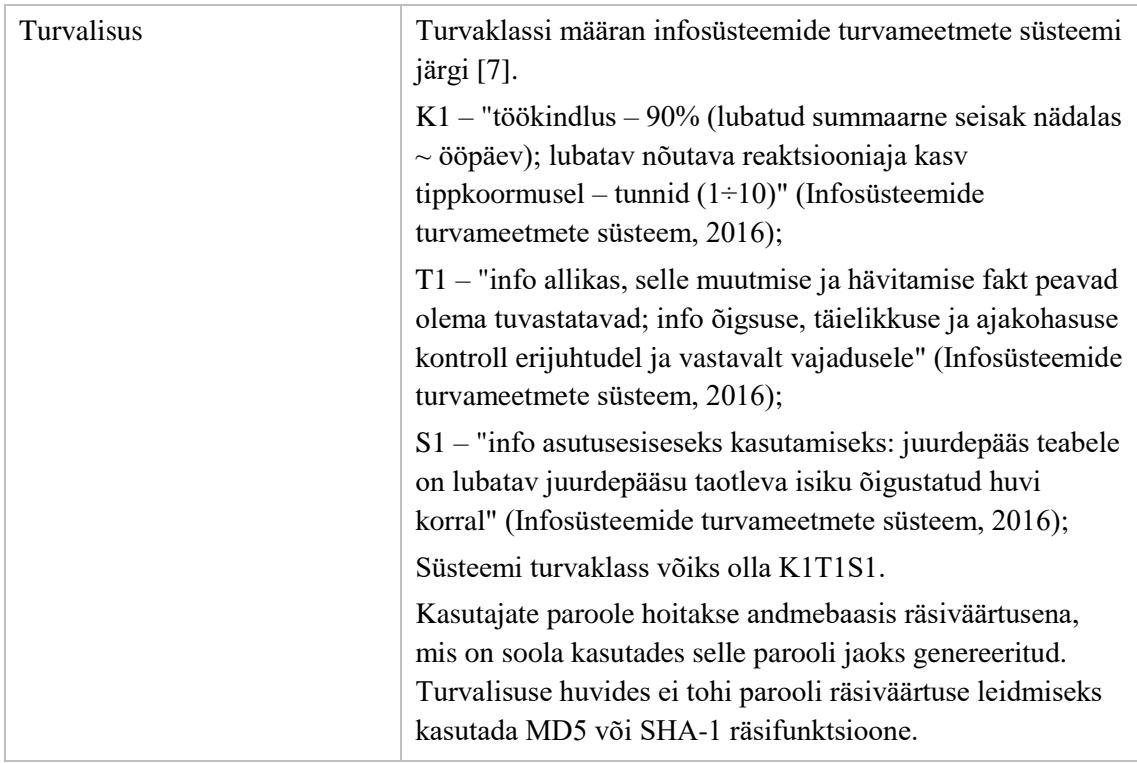

## <span id="page-26-0"></span>**2.3.5 Andmevaade**

Alljärgnevalt esitatakse infosüsteemi andmemudel.

<span id="page-26-1"></span>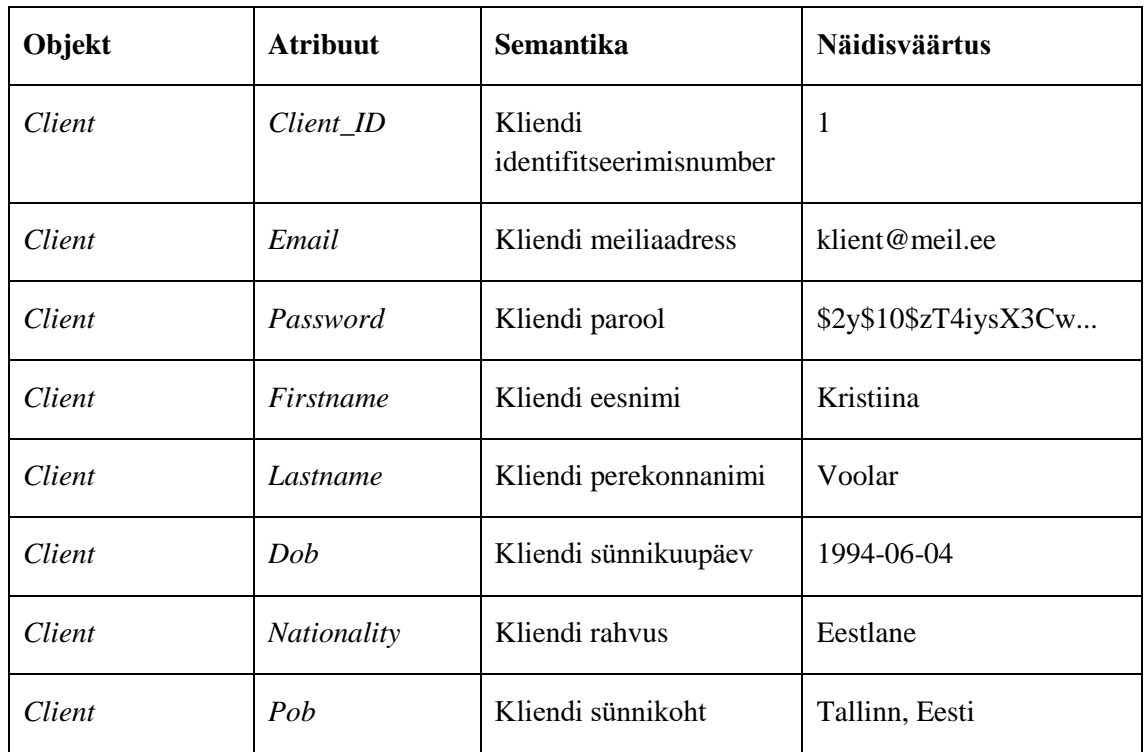

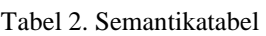

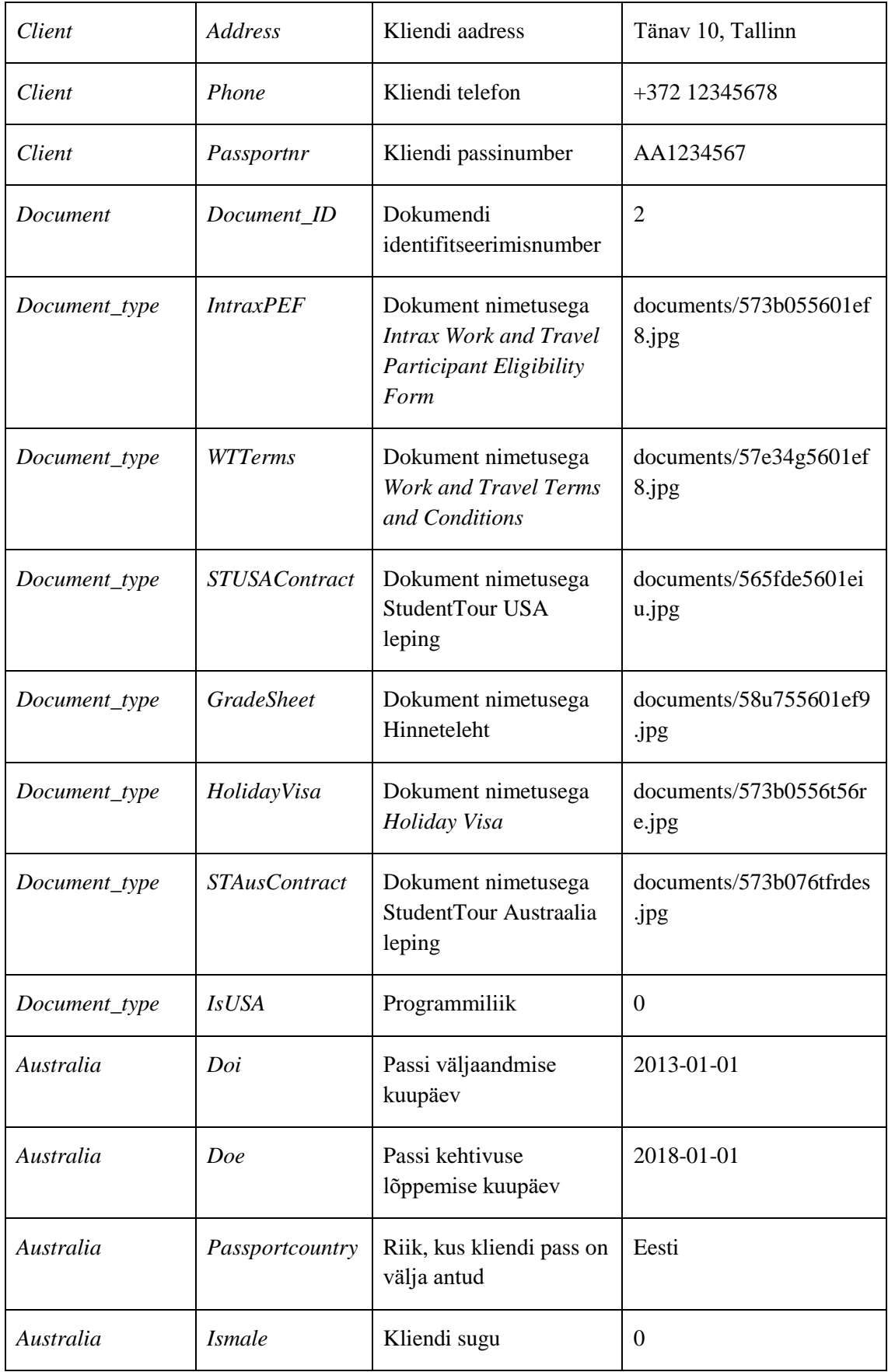

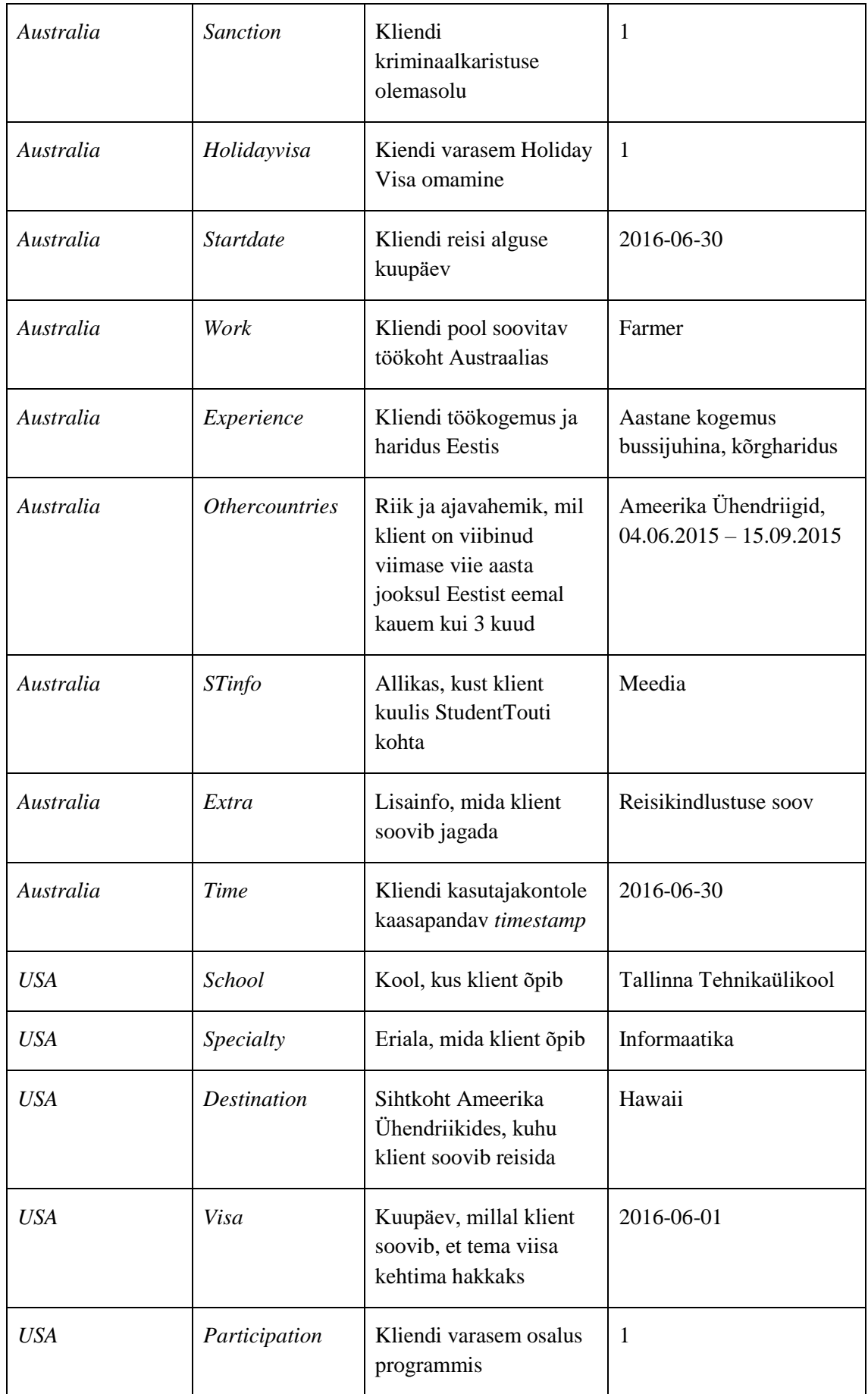

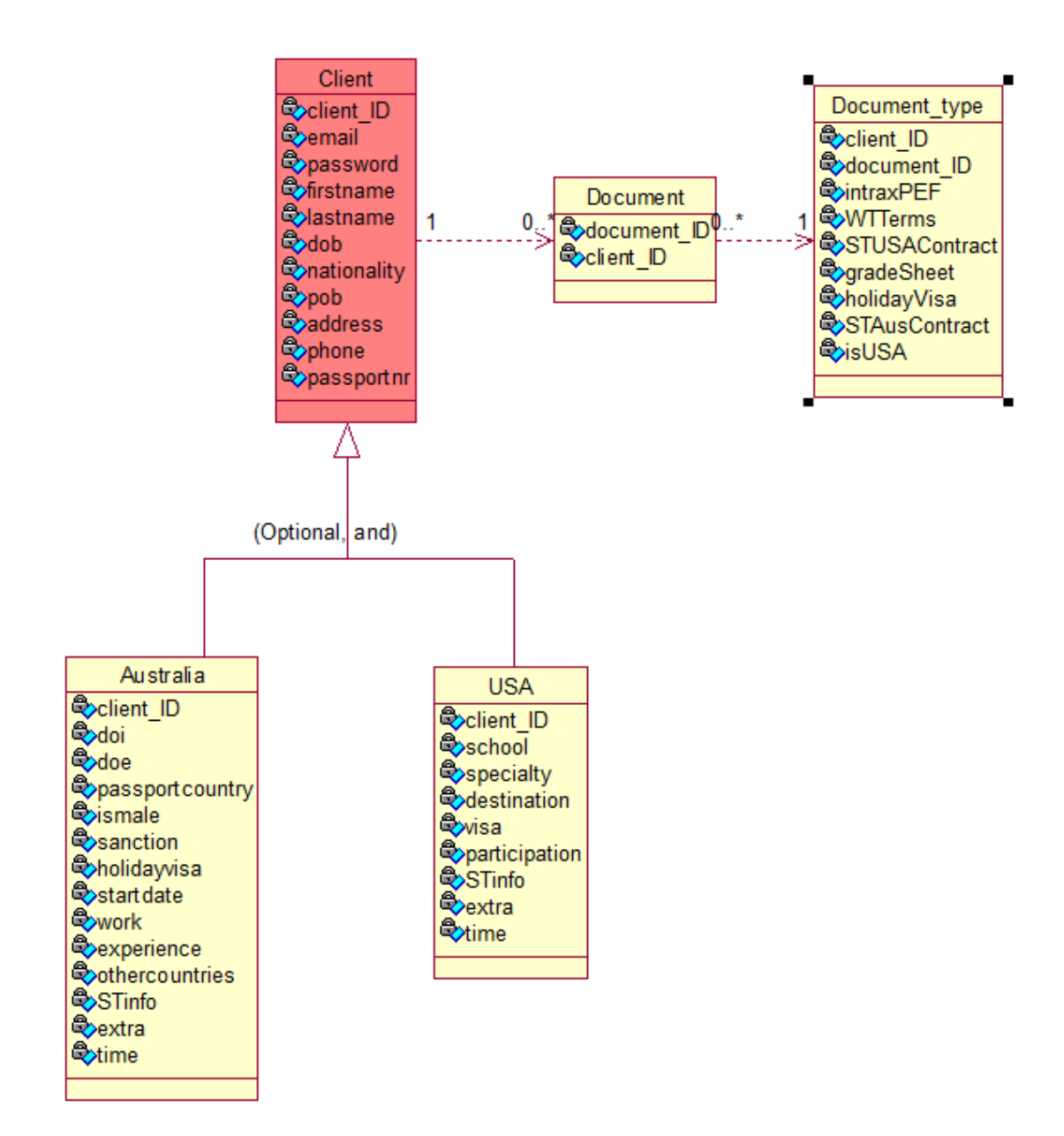

<span id="page-29-0"></span>Joonis 3. Infosüsteemi andmevaade

# <span id="page-30-0"></span>**3 Realisatsioon**

Selles peatükis toon välja ekraanitõmmised loodud rakendusest ning annan ülevaate kasutatud tehnoloogiatest ja nende valimise põhjustest.

## <span id="page-30-1"></span>**3.1 Kasutajaliidesed**

Järgnevalt esitan ekraanitõmmised rakendusest.

#### <span id="page-30-2"></span>**3.1.1 Sisenemise ja registreerimise vaade**

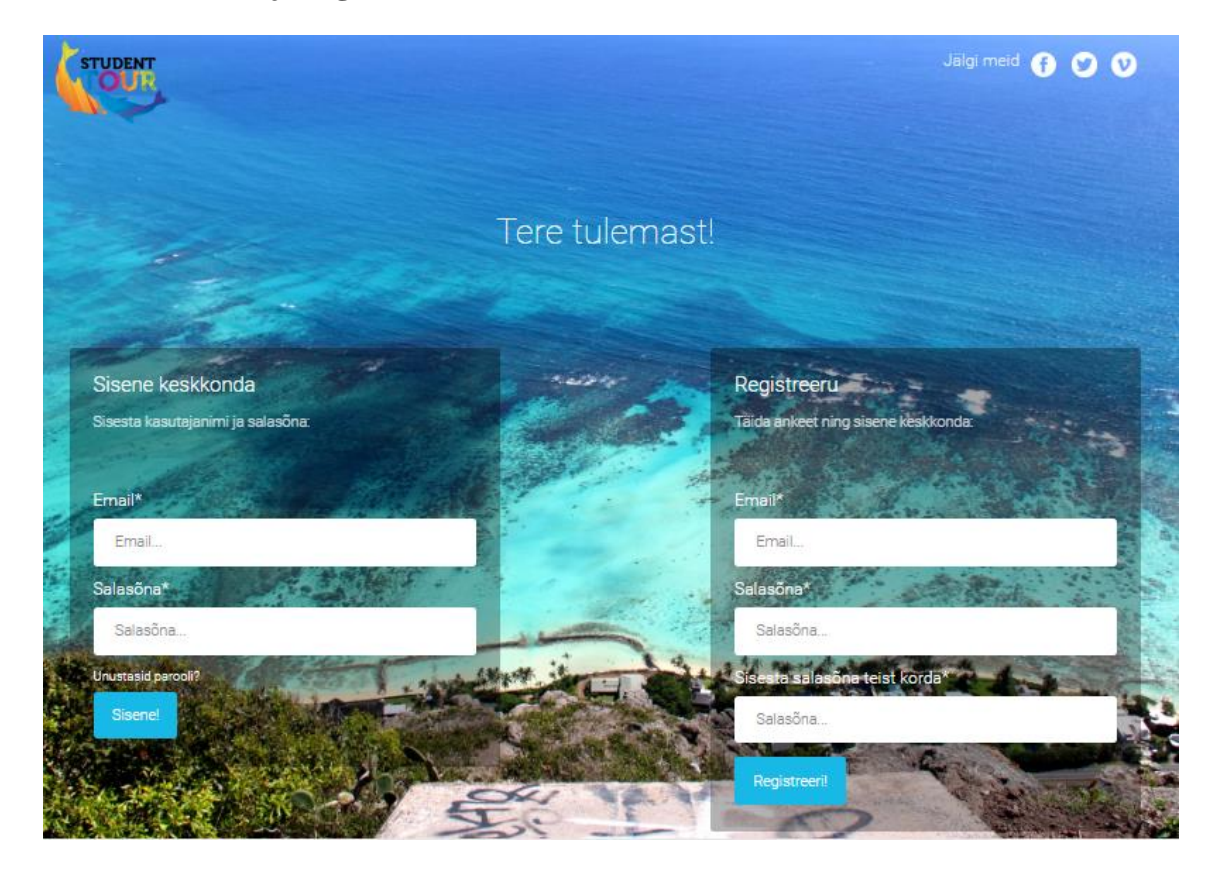

Joonis 4. Sisenemise ja registreerimise vaade

<span id="page-30-3"></span>Kliendile antakse keskkonna esmakordsel kasutamisel võimalused ennast süsteemi kasutajaks registreerida, kui kasutajakonto on juba olemas, saab klient ennast keskkonnas autenentida.

#### <span id="page-31-0"></span>**3.1.2 Sihtkoha valimise vaade**

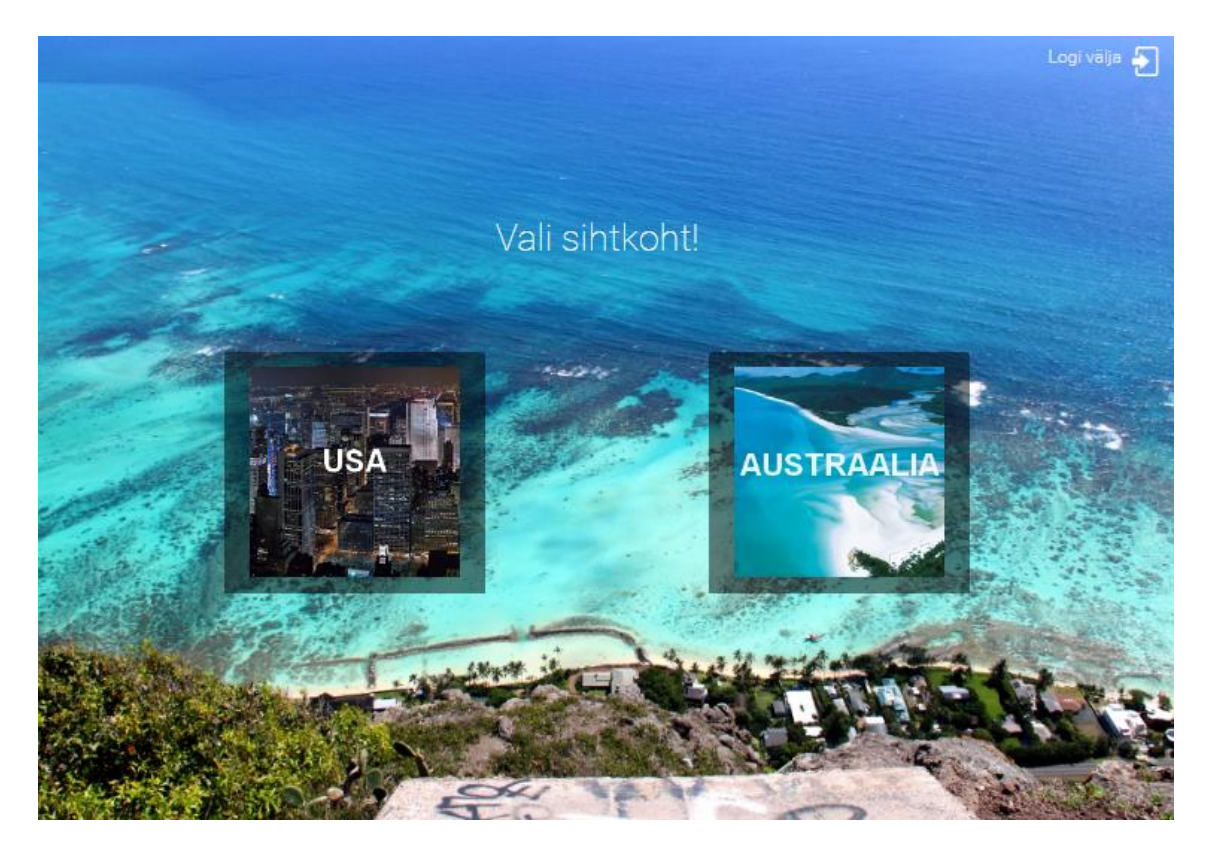

Joonis 5. Sihtkoha valimise vaade [8]

<span id="page-31-1"></span>Esmakordsel sisselogimisel palutakse kasutajal valida endale sihtkoht. Valitud sihtkohaga pannakse süsteemi kaasa *timestamp*, mis USA programmi puhul kaotab kehtivuse kolm kuud pärast ankeeti märgitud viisa kehtima hakkamise algusaega ning Austraalia programmi puhul kuus kuud peale ankeeti märgitud reisi algusaega.

### <span id="page-32-0"></span>**3.1.3 Registreerimisankeedi vaade**

<span id="page-32-1"></span>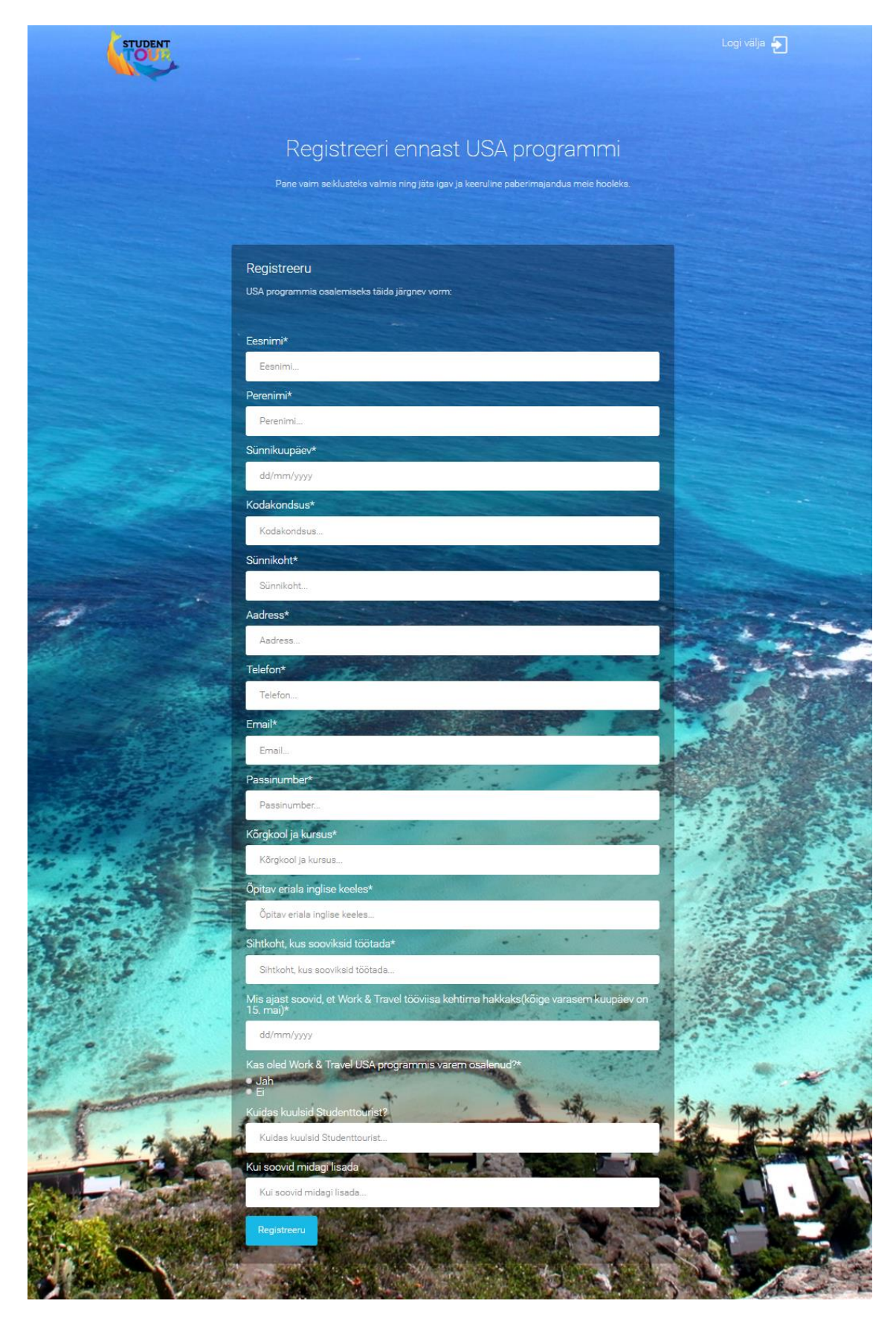

Joonis 6. Registreerimisankeedi vaade

Kasutaja sisestab enda poolt valitud ankeeti enda andmed, mis salvestatakse süsteemi tema konto juurde.

#### <span id="page-33-0"></span>**3.1.4 Kliendi programmi pealehe vaade**

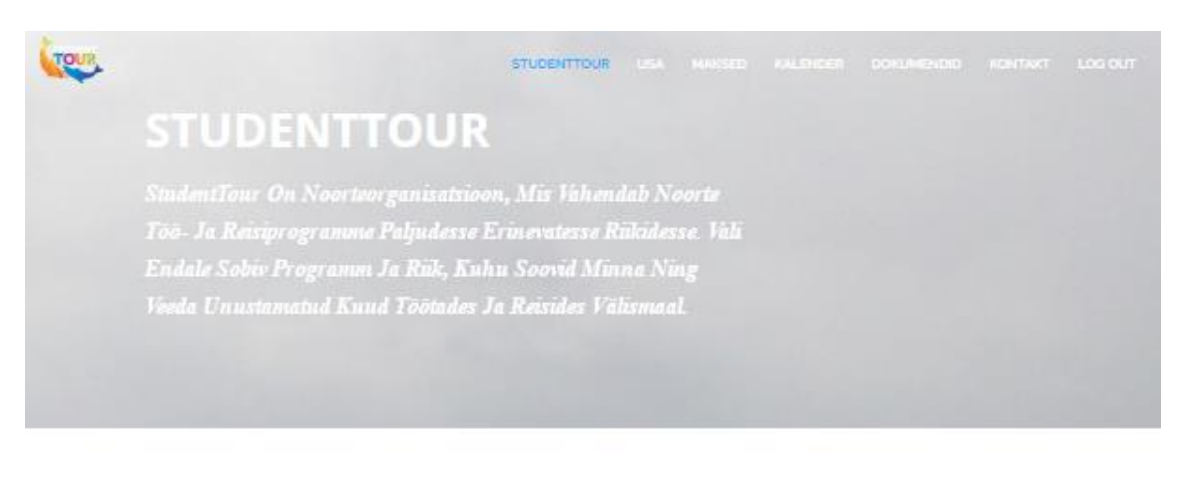

# **TERE TULEMAST USA PROGRAMMI**

#### WORK & TRAVEL

tgal asstal lendab Work & Travel programmi raames USA-sse tuhandeid tudengeid

#### **WORK & TRAVEL**

igal aastal lendab Work & Travel programmi raames USA-sse tuhandeid tudengeid

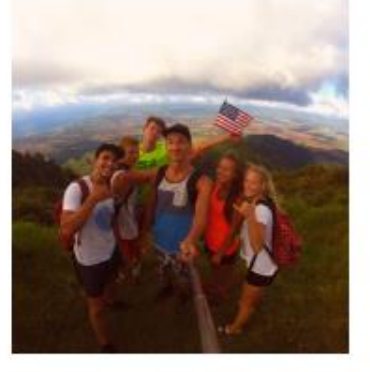

WORK & TRAVEL

Igal asstal lendab Work & Travel programmi raames USA-sse tuhandeid tudengeid

#### WORK & TRAVEL

Igal asstal lendab Work & Travel programmi raames USA-sse tuhandeid tudengeid

Joonis 7. Kliendi programmi pealehe vaade

<span id="page-33-1"></span>Kui kasutajaga on sihtkoht seotud kuvatakse talle sisselogimisel tema programmiga seotud leht.

#### <span id="page-34-0"></span>**3.1.5 Maksete vaade**

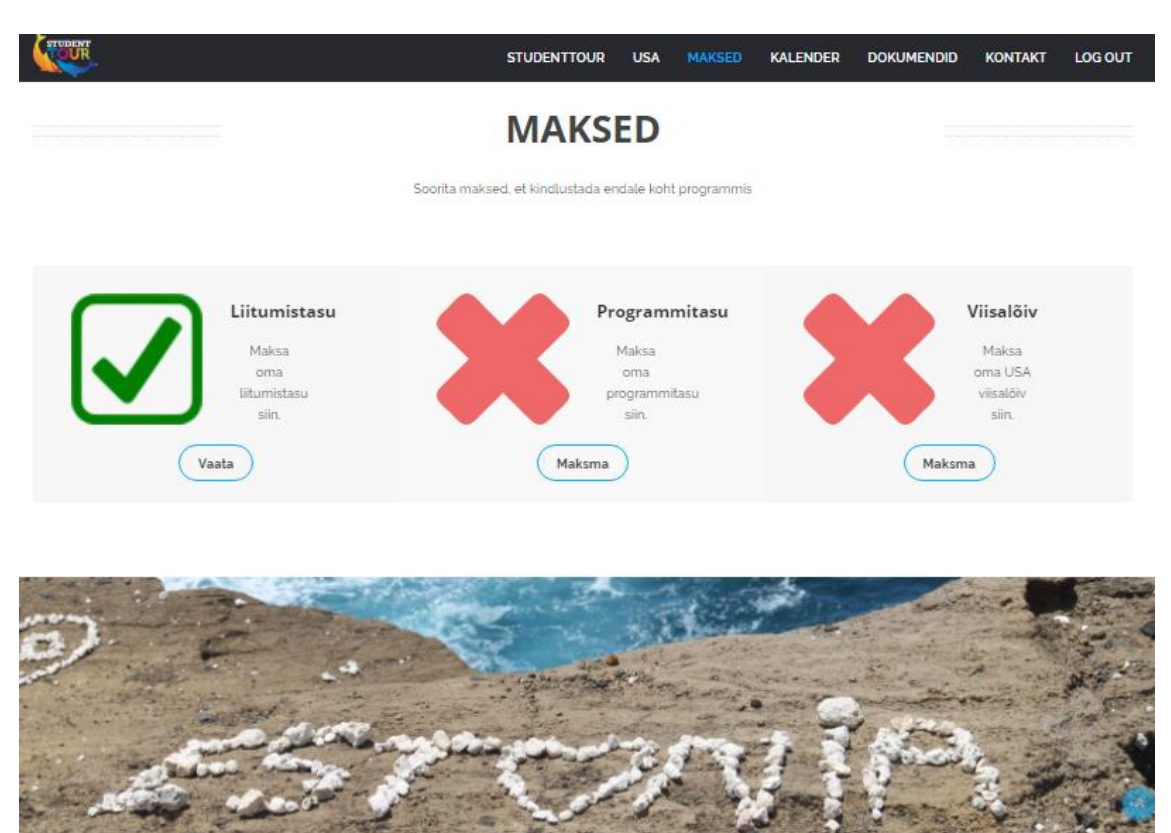

Joonis 8. Maksete vaade

<span id="page-34-1"></span>Klient saab enda programmilehelt valida makse, mille järel ta suunatakse internetipanka.

#### <span id="page-35-0"></span>**3.1.6 Kalendri vaade**

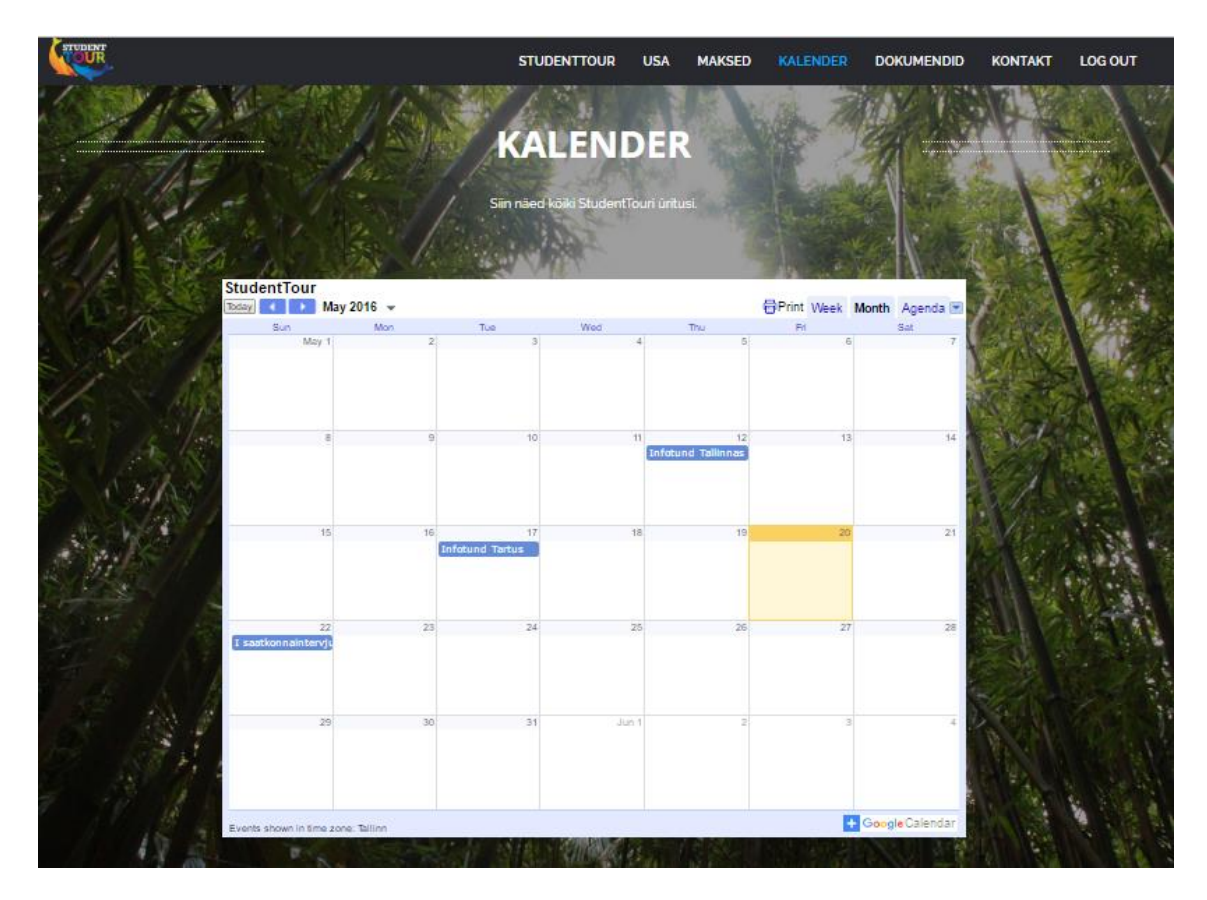

Joonis 9. Kalendri vaade

<span id="page-35-1"></span>Klient saab navigeerida kalendril, kus on kirjas kõik möödunud ja tulevased üritused ja tähtajad, mis sünkroniseeritakse StudentTour OÜ Google kontolt peale töötaja poolt sisestamist iga kasutaja konto all nähtavasse kalendrisse.

#### <span id="page-36-0"></span>**3.1.7 Dokumentide vaade**

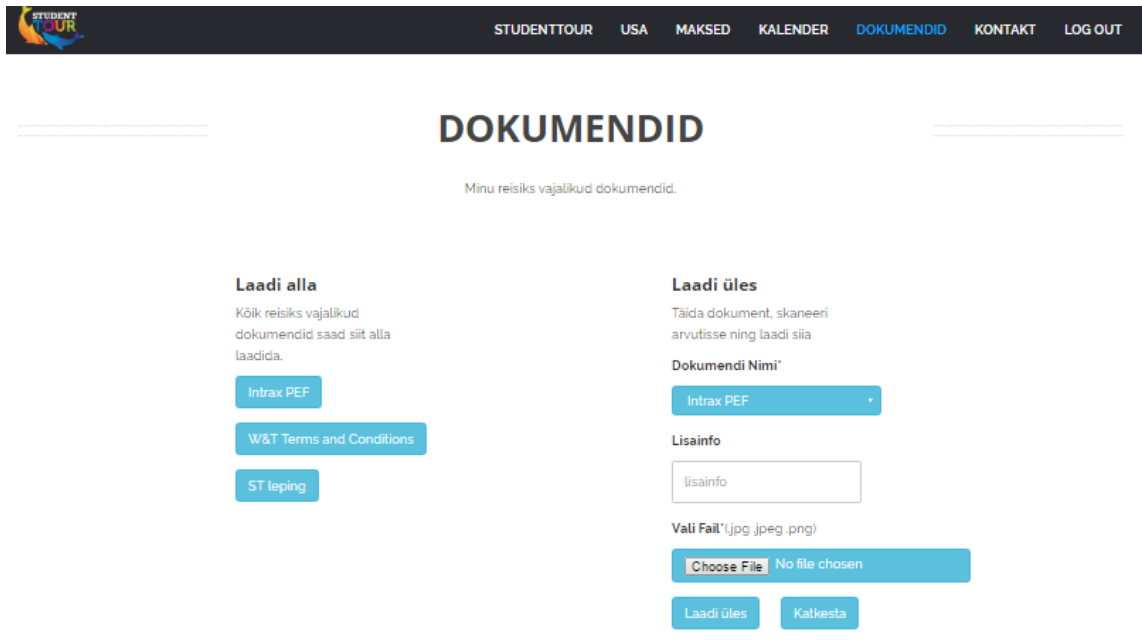

Joonis 10. Dokumentide vaade

<span id="page-36-1"></span>Klient saab tema programmis vajaminevad dokumendid alla laadida, need ära täita ning täidetud kujul üles laadida, misjärel dokument ilmub ka töötaja vaatesse.

#### <span id="page-37-0"></span>**3.1.8 Kontakti vaade**

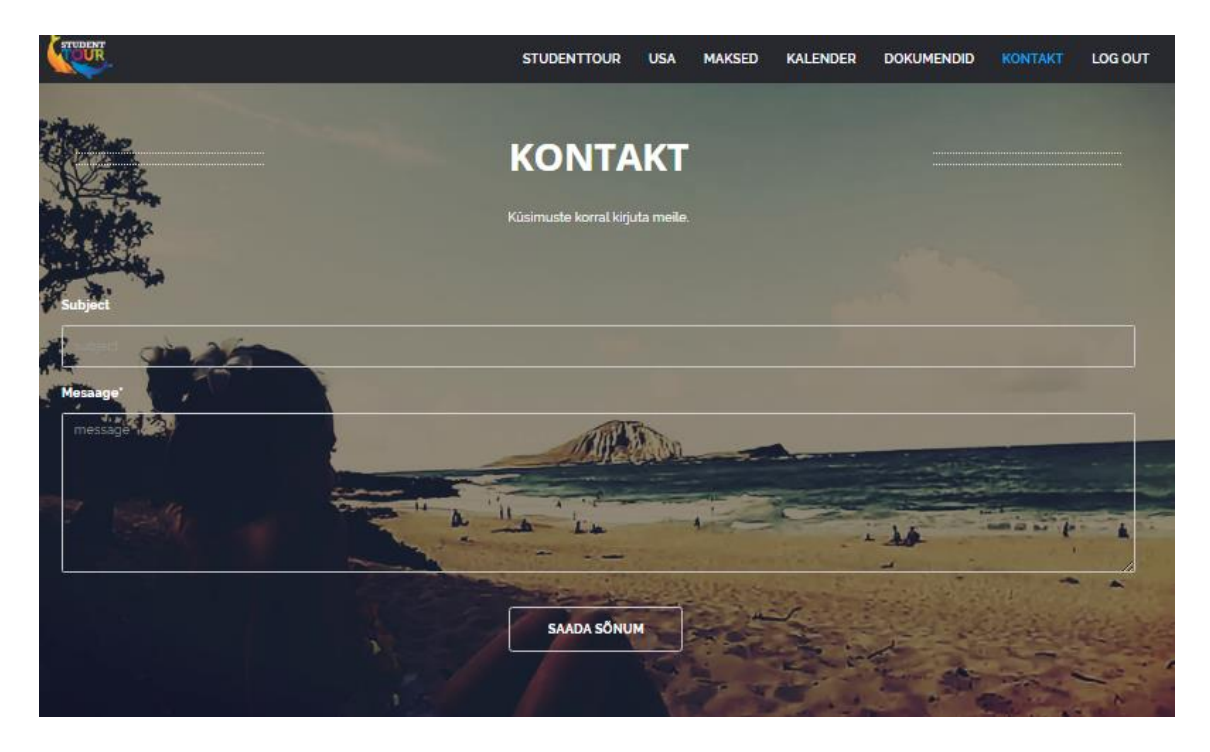

Joonis 11. Kontakti vaade

<span id="page-37-1"></span>Klient saab soovi korral StudentTour OÜ-le küsimusi või soovitusi saata. E-kirjaga tuleb kaasa sisse loginud kasutaja email, millele StudentTour OÜ töötaja saab vajadusel vastata.

#### <span id="page-38-0"></span>**3.1.9 Töötaja vaade**

| Kuva<br>10 | - tulemust<br>Otsi:            |               |           |                             |                                            |                             |  |
|------------|--------------------------------|---------------|-----------|-----------------------------|--------------------------------------------|-----------------------------|--|
| Nimi       | Liitumistasu                   | Programmitasu | Viisalõiv | Inrax PEF                   | W&T leping                                 | <b>USA</b> leping           |  |
| Kasutaja1  | ×                              | X             |           | documents/573abge6aa6ef.jpg | documents/HGDSJ2bYsIfRg.jpg                | documents/21HO33r4rRG3M.jpg |  |
| Kasutaja10 | X                              | X             | X         | documents/3JFBV0zbt7041.jpg | documents/gyHXvyMPQwfbg.jpg                | documents/QekvZkgc8jMKX.jpc |  |
| Kasutaja11 | X                              | X             |           |                             |                                            |                             |  |
| Kasutaja12 | $\mathbf X$                    | X             |           | documents/LSIKbb53eiY4Jjpg  | documents/OVpSmg4oKEJ5njpg                 | documents/bSSTndH8bbV2e.jpg |  |
| Kasutaja2  | X                              | x             | X         | documents/OHLqVUNVIQsGZ.jpg | documents/LXFSy4FvBWREm.jpg                | documents/bkxofbBYnlZ5rjpg  |  |
| Kasutaja3  | $\mathbf X$                    | X             |           |                             |                                            |                             |  |
| Kasutaja4  | $\mathbb X$                    | X             | $\chi$    | documents/4FywOiFLbbu43jpg  | documents/DpgrCNm1DRCGy.jpg                | documents/fwJGEOiEYFGHZ.jpc |  |
| Kasutajas  |                                |               |           |                             |                                            |                             |  |
| Kasutaja6  | $\mathbb X$                    |               |           | documents/rQuDjP1fw6ldN.jpg | documents/7mGlwatdoTn6M.jpg                | documents/oPryttL4P4Tmk.jpg |  |
| Kasutaja7  | X                              | X             | X         |                             |                                            |                             |  |
|            | Kokku 12 tulemust, kuvan 1  10 |               |           | Eelmine.                    | $\overline{a}$<br>Järgmine<br>$\mathbf{1}$ | k.                          |  |

Joonis 12. Töötaja vaade

<span id="page-38-3"></span>Töötajal on ligipääs kasutajate poolt sisestatud andmetele ning võimalus andmeid sorteerida ja filtreerida.

#### <span id="page-38-1"></span>**3.2 Kasutatud tehnoloogiad**

#### <span id="page-38-2"></span>**3.2.1 PHP**

Arenduskeelena tagakomponendis (*back end*) kasutasin PHP-d. PHP on väga populaarne serveripoolne keel, mis on loodud informatsiooni haldamiseks andmebaasis [9]. PHP koodi töödeldakse tavaliselt veebiserveris oleva mooduliga (*PHP interpreter*) või CGIga. Peale seda seob server töödeldud PHP koodi, mis võib sisalda ükskõik milliseid andmeid, genereeritud veebilehega. Standartne *PHP interpreter* on tasuta tarkvara ja seda toetavad enamik servereid ja peaaegu iga operatsioonisüsteem [10].

PHP kasuks otsustasin sellepärast, et seda on lihtne alla laadida ja kasutada ning see suudab konkurentsis püsida mitmete moodsate raamistikega [9]. PHP-d on võimalik siduda HTML-ga või kombineerida erinevate veebimallide (*web template system*), sisuhaldamissüsteemide (*web content management system*) või raamistikega (*web frameworks*) [10]. Praegu on PHP peal üles ehitatud näiteks sellised lehed nagu WordPress, Wikipedia ja Facebook [9].

#### <span id="page-39-0"></span>**3.2.2 phpMyAdmin**

PhpMyAdmin on põhiliselt PHP-s kirjutatud programm, millega saab hallata veebilehtede andmebaase [11].

Oma töös kasutasin andmebaasina phpMyAdmini, sest see on veebipõhine ja töötab igal serveril, kus töötab PHP. PhpMyAdmini on ka mugav kasutada, sest sellel on kasutajaliides. Kõiki andmebaasi elemente saab hallata nii liideselt kui ka SQL päringuid käivitades. PhpMyAdminis saab andmete testimiseks päringuid SQL-i kleepida ja niimoodi keeruliste tabelite vaheliste seostega päringuid käivitada, MySQL-i konsoolis näiteks selline võimalus puudub ja vea tegemisel tuleb uuesti alustada. Andmete otsingut saab teha nii globaalselt kui ka kindlate alamhulkade seast. PhpMyAdmin pakub ka andmete tagavara failide loomiseks väga mitmeid võimalusi (CSV, SQL, XML, PDF, OpenDocument Text and Spreadsheet, Word, Excel, LATEX jne) [12].

#### <span id="page-39-1"></span>**3.2.3 Maksete sooritamine**

Maksed toimuvad läbi internetipanga pangalingi. Selleks tuleb kaupmehe veebiserverisse installeerida lisamoodulid, mis vahetavad päringuid pangaga ning koostavad ja kontrollivad digitaalseid allkirjasid. Kaupmees genereerib digitaalse alllkirja ja edastab selle sertifikaadipäringu (*certificate request*) vormis pangale [13]. Kasutan Swedbanki pangalinki, kuna seal on määratud tehingutasu maksimumpiir ning kuna StudentTour OÜ-le laekuvad summad ühelt tehingult on suhteliselt suured, siis on firmale Swedbaki pangalingi kasutamine soodsam kui näiteks SEB [14] või Nordea Panga [15] oma.

Pangalink on süsteem, mille abil saavad internetikaupmehed, internetipanga kliendid ja internetipank vahetada andmeid, osutada teenuseid ja käivitada tegevusi. Internetipanga tegevuse juhtimine käib päringute vormis. Peale tellimuse esitamist (ehk praegusel juhul, kas liikmetasu, programmitasu või viisalõivu valimist) klõpsab klient leheküljel asuvale internetipanga lingile, mis suunab kliendi koos makseinformatsiooniga internetipanka. Klient valib internetpanka sisenemise viisi (ID-kaart, Mobiil-ID, paroolikaart, PIN kalkulaator). Internetipangas näeb klient juba täidetud maksekorraldust, kus on kirjas summa, mis kuulub tasumisele. Klient klõpsab nuppu, mis kinnitab või tühistab maksekorralduse. Kaupmees saab maksekorraldusest teada kohe pärast seda, kui klient on makse sooritanud [13].

Panga ja ostja vaheline side on kaitstud SSL-turvaprotokolliga, mis tagab selle, et vahetatavat informatsiooni ei saa kõrvalised isikud pealt kuulata ega muuta. Panga ja kaupmehe vahel liikuv informatsioon on varustatud digitaalsete allkirjadega [13].

#### <span id="page-40-0"></span>**3.2.4 Salasõnale räsiväärtuse andmine**

Salasõna soolamiseks kasutasin PHP hash\_password() funktsiooni. Funktsioonile tuleb kaasa anda vähemalt kaks prameetrit, esimene neist on salasõna ise ja teine on räsifunktsioon. Teise parameetrina andsin kaasa Bcrypti. Bcrypt kasutab Blowfishi algoritmi, mille räsiväärtus on keerulisem kui näiteks MD5 räsiväärtus, mida saab eelprogrammeeritud tabelite (*rainbow table*) abiga kergesti välja arvutada [16].

Password\_hash() funktsionist saadava räsiväärtuse alguses dollarimärkide olev väärtus näitab, millist algoritmi kasutatakse, kui algoritm on sama, on alati ka räsiväärtuse algus sama (Joonis 11). Funktsioonile on võimalik kaasa anda kolmanda parameetrina ka maksumus (*cost*) ja sool (*salt*) (Joonis 11). Kui neid antud ei ole, on vaikimis maksumus 10 ja iga kord genereeritakse uus suvaline sool. Kui ise maksumust tõsta, siis genereeritakse tugevam räsiväärtus, kuid selle genereerimiseks kulub ka rohkem aega ja kuna vaikeväärtusega maksmus on piisavalt keeruline ja turvaline, siis jätsin ka enda salasõna maksumuseks vaikeväärtuse 10. Kolmanda parameetrina soola lisamisel võib räsiväärtuse muuta hoopis ebaturvalisemaks, kuna soola pikkus on alati 22 tähemärki ja isegi, kui ise lisada pikema väärtusega sool, kasutatakse sellest ikka vaid 22 esimest tähemärki, seega on mõistlik kasutada funktsiooni poolt suvaliselt genereeritud 22 tähemärki. Viimasena liidetakse funktsiooni räsiväärtusele salasõna enda räsiväärtus (Joonis 11) [16].

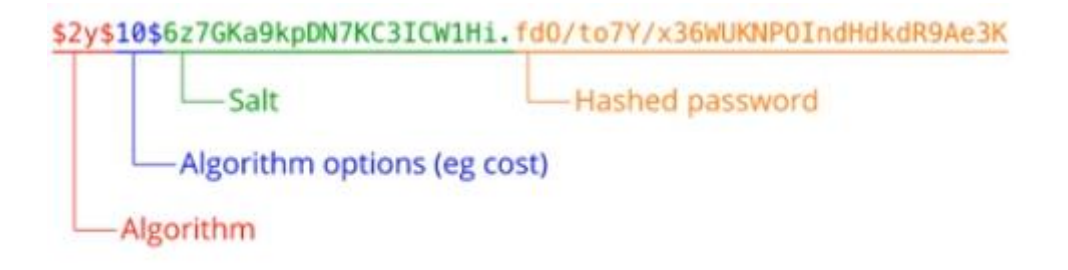

<span id="page-40-1"></span>Joonis 13. PHP hash\_password() räsiväärtus [17]

#### <span id="page-41-0"></span>**3.2.5 E-kirja saatmine**

E-kirjade saatmiseks kasutasin PHPMailerit [18]. PHPMailer on teek, mille abil saab lihtsalt ja turvaliselt PHP koodi kaudu e-kirju saata [19]. PHPMaileriga ei pea kasutama kohalikku meiliserverit, sest sellel on juba sisse integreeritud SMTP tugi. PHPMailer on mugav ka seetõttu, et sellega saab e-kirju saata korraga mitmele meiliaadressile (seal hulgas ka Cc, Bcc ja Reply-to) ning PHPMaileriga on võimalik ka manuseid ja HTML meile saata [18].

Serverina kasutasin oma rakenduses Gmaili SMTP serverit smtp.gmail.com. Turvaliseks suhtluseks kasutan TLS-i protokolli ja porti 587, kuna Google pakub oma SMTP serverile, kas porti 465 koos SSL-i ühendusega või porti 587 koos TLS-i ühendusega [20]. TLS-i ja SSL-iga on sõnumid mõlemal juhul sama turvaliselt krüpteeritud, erinevus seineb ainult viisis, kuidas seda tehakse. SSL loob kõige pealt turvalise ühenduse ja asub siis etteantud käske täitma, TLS "tervitab" (*handshake*) serverit ebaturvaliselt ja alles eduka "tervituse" järel (serverilt saadud siffer, sessiooni id, digitaalne sertifikaat [21]) asub sõnumit krüpteerima [22].

## <span id="page-42-0"></span>**4 Kokkuvõte**

Käesoleva bakalareusetöö "Veebirakenduse analüüs ja realisatsioon StudentTour OÜ näitel" tulemuseks oli veebirakenduse prototüüp. StudentTour OÜ kliendid saavad rakendust kasutades ennast organisatsiooni programmidesse registreerida ning peale registreerimist võimaldatakse neile ligipääs erinevatele dokumentidele ja muule programmiga seonduvale infole, tänu millele saavad kliendid enamuse programmiga seonduvatest toimingutest teha veebipõhiselt. StudentTour OÜ töötajal on rakendusega võimalik jälgida klientide poolt tehtavaid toiminguid ja sisestatud andmeid.

Rakenduse tagakomponendi arenduseks kasutasin laialdaselt levinud programmeerimiskeelt PHP ning kasutajate andmete hoidmiseks MySQL andembaasi, mida hallatakse mugavalt kasutatava phpMyAdminiga. Makseid saavad kasutajad sooritada läbi organisatsiooni jaoks soodsaimaks osutunud Swedbanki pangalingi. Kasutajate poolt üles laetud dokumendid lähevad serveris olevasse kausta ja andmebaasi salvestatakse tee iga dokumendini. Ligipääsu erinevate ürituste ja tähtaegade infole võimaldatakse kasutajale sünkroniseeritud Google kalendriga. Läbi rakenduse StudentTour OÜ töötajale saadetud sõnumid on turvatud TLS protokolliga.

Rakendus täitis oma eesmärki, automatiseerides seni käsitsi toimunud tabelite täitmised StudentTour OÜ töötaja poolt ning vähendades kliendi- ja töötajavahelist suhtlus emaili teel.

## <span id="page-43-0"></span>**Kasutatud kirjandus**

- [1] "USA Student Tour," [Võrgumaterjal]. Available: http://www.studenttour.eu/usa/. [Kasutatud 16 May 2016].
- [2] "Austraalia Student Tour," [Võrgumaterjal]. Available: http://www.studenttour.eu/austraalia/. [Kasutatud 16 May 2016].
- [3] E. Eessaar, "Näidisprojekt," [Võrgumaterjal]. Available: http://maurus.ttu.ee/ained/IDU0230\_2015/doc/2/Naidisprojekt\_IDU0230\_vastuvotuaja d\_ver4\_7.pdf. [Kasutatud 19 May 2016].
- [4] A. Henry, "Five Best Text Editors," [Võrgumaterjal]. Available: http://lifehacker.com/five-best-text-editors-1564907215. [Kasutatud 19 May 2016].
- [5] "AKIT Andmekaitse ja infoturbe leksikon," [Võrgumaterjal]. Available: http://akit.cyber.ee/term/315-recovery-time-objective#t\_315. [Kasutatud 19 May 2016].
- [6] "AKIT Andmekaitse ja infoturbe leksikon," [Võrgumaterjal]. Available: http://akit.cyber.ee/term/316-recovery-point-objective#t\_316. [Kasutatud 19 May 2016].
- [7] "Infosüsteemide turvameetmete süsteem Riigi Teataja," [Võrgumaterjal]. Available: https://www.riigiteataja.ee/akt/13125331?leiaKehtiv. [Kasutatud 19 May 2016].
- [8] "Home Student Tour," [Võrgumaterjal]. Available: http://www.studenttour.eu/en/. [Kasutatud 16 May 2016].
- [9] "Server-Side Scripting Languages PHP scripts, Back-End Coding," [Võrgumaterjal]. Available: https://www.upwork.com/hiring/development/server-side-scripting-backend-web-development-technology/. [Kasutatud 21 May 2016].
- [10] "PHP Wikipedia, the free encyclopedia," [Võrgumaterjal]. Available: https://en.wikipedia.org/wiki/PHP. [Kasutatud 21 May 2016].
- [11] "phpMyAdmin What is it? Manage your MySQL Databases," [Võrgumaterjal]. Available: http://www.zettahost.com/phpmyadmin. [Kasutatud 6 May 2016].
- [12] "phpMyAdmin Clients Database Bin-Co," [Võrgumaterjal]. Available: http://www.binco.com/database/clients/phpmyadmin/. [Kasutatud 6 May 2016].
- [13] "Swedbank Pangalink," [Võrgumaterjal]. Available: https://www.swedbank.ee/business/cash/ecommerce/banklink?language=EST. [Kasutatud 6 May 2016].
- [14] "Hinnakiri | SEB," [Võrgumaterjal]. Available: http://www.seb.ee/hinnakiri. [Kasutatud 6 May 2016].
- [15] "E-makse | Nordea.ee," [Võrgumaterjal]. Available: http://www.nordea.ee/teenused+%C3%A4rikliendile/igap%C3%A4evapangandus/mak sete+kogumine/e-makse/1562142.html. [Kasutatud 6 May 2016].
- [16] "phpmaster | Why You Should Use Bcrypt to Hash Stored Passwords," [Võrgumaterjal]. Available: https://www.sitepoint.com/why-you-should-use-bcrypt-to-hash-storedpasswords/. [Kasutatud 19 May 2016].
- [17] "PHP: Password Hashing Manual," [Võrgumaterial]. Available: http://php.net/manual/en/faq.passwords.php. [Kasutatud 19 May 2016].
- [18] M. Bointon, "GitHub PHPMailer/PHPMailer: The classic email sending library for PHP," [Võrgumaterjal]. Available: https://github.com/PHPMailer/PHPMailer. [Kasutatud 21 May 2016].
- [19] "PHPMailer Wikipedia, the free encyclopedia," [Võrgumaterjal]. Available: https://en.wikipedia.org/wiki/PHPMailer. [Kasutatud 21 May 2016].
- [20] "Google Apps SMTP settings to send mail from a printer, scanner, or app Google Apps Administrator Help, "
Help, "
[Võrgumaterjal]. Available: https://support.google.com/a/answer/176600?hl=en. [Kasutatud 21 May 2016].
- [21] "IBM Knowledge Center," [Võrgumaterjal]. Available: http://www.ibm.com/support/knowledgecenter/SSFKSJ\_7.1.0/com.ibm.mq.doc/sy106 60\_.htm?lang=en. [Kasutatud 21 May 2016].
- [22] "TLS vs SSL Which one to use," [Võrgumaterjal]. Available: http://know.mailsbestfriend.com/papers/TLS\_vs\_SSL.shtml. [Kasutatud 21 May 2016].